# Technické podmienky elektronickej komunikácie PDS (predaj distribučných kapacít)

# **OBSAH**

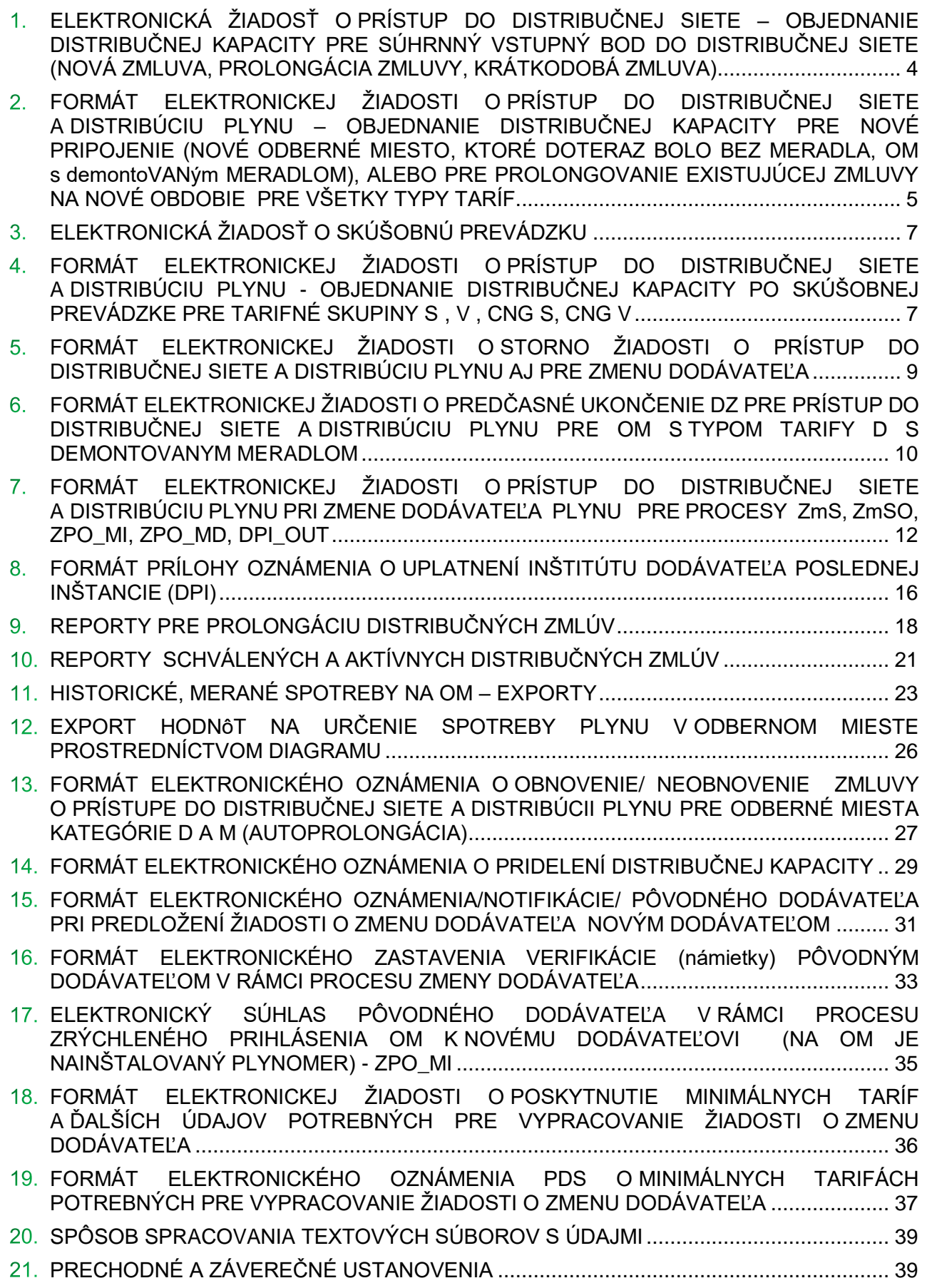

### ÚVOD

V súvislosti s používaním distribučného informačného systému PDS SPP-distribúcia,a.s. Billien 7 a za účelom zjednotenia predkladania žiadostí o prístup do distribučnej siete a distribúciu plynu, žiadostí o vykonanie zmeny dodávateľa plynu a prijímania informácií o vybavení uvedených žiadostí od PDS pre odberné miesta a spôsobu vzájomnej komunikácie, PDS a shipper uzavreli v zmysle Prevádzkového poriadku PDS Rámcovú zmluvu o prístupe a distribúcii, na základe ktorej je shipper oprávnený podávať nižšie uvedené žiadosti a oznámenia elektronickým spôsobom s použitím IS Billien 7, rovnako aj prijímať informácie o spôsobe vybavenia predložených žiadostí. Pokiaľ zo znenia týchto Technických podmienok elektronickej komunikácie nevyplýva niečo iné, výmena informácií medzi PDS a shipperom v zmysle Technickej špecifikácie pre výmenu údajov, ktorá tvorí prílohu Technických podmienok PDS, ostáva zachovaná.

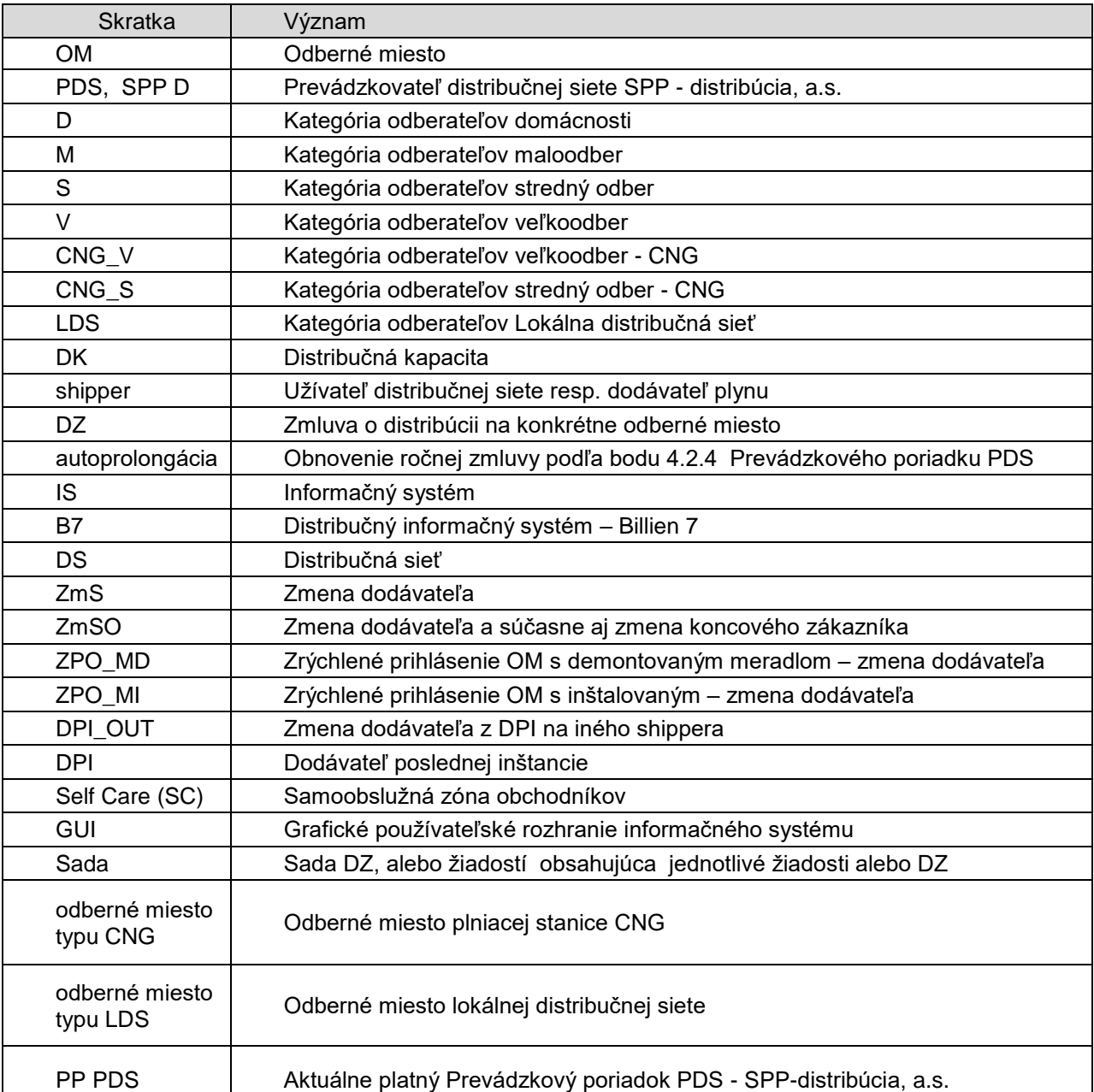

### **POUŽITÉ SKRATKY**

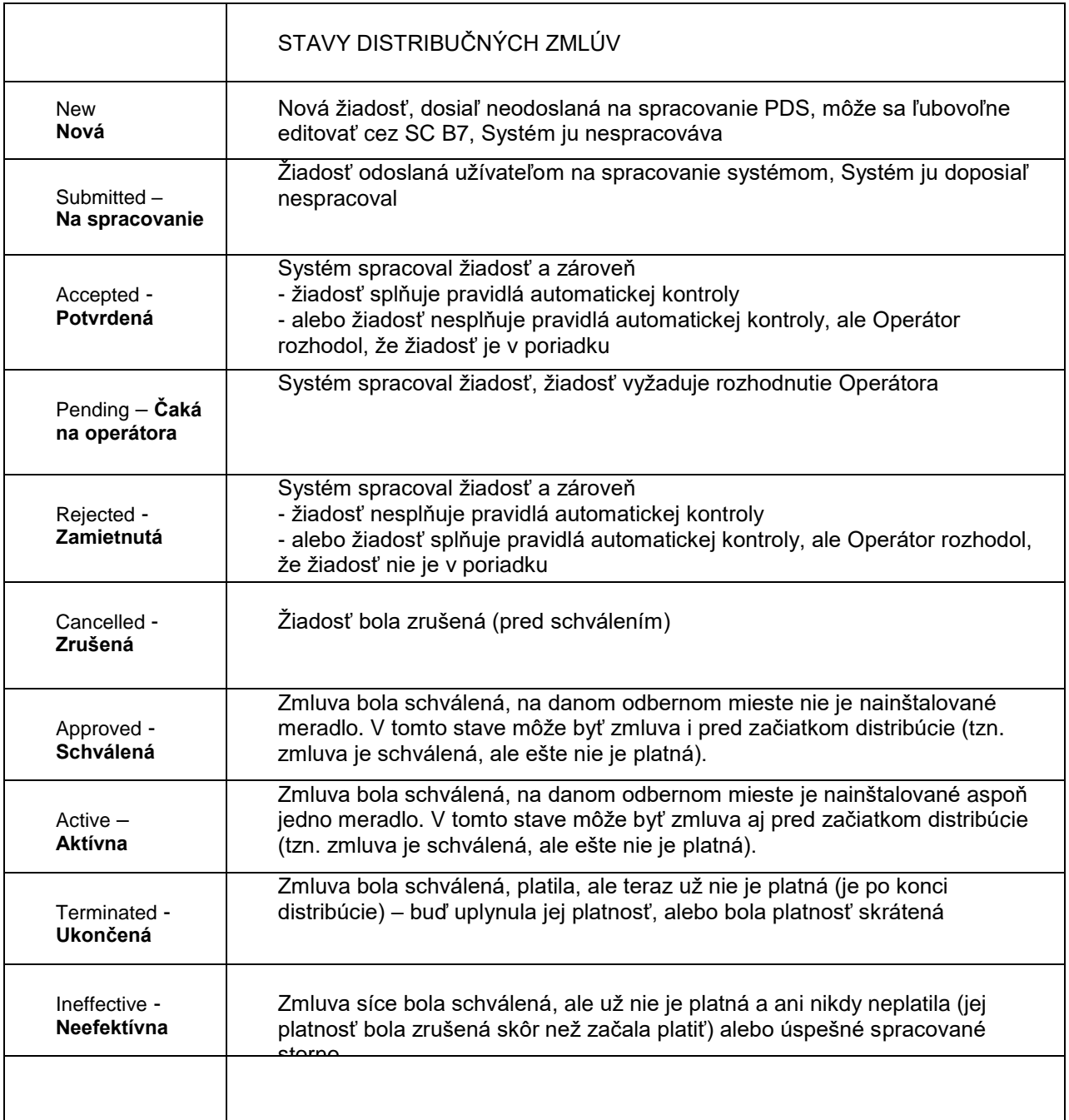

# <span id="page-4-0"></span>**ELEKTRONICKÁ ŽIADOSŤ O PRÍSTUP DO DISTRIBUČNEJ SIETE – OBJEDNANIE DISTRIBUČNEJ KAPACITY PRE SÚHRNNÝ VSTUPNÝ BOD DO DISTRIBUČNEJ SIETE (NOVÁ ZMLUVA, PROLONGÁCIA ZMLUVY, KRÁTKODOBÁ ZMLUVA)**

Pre účely zadávania žiadostí o distribučnú kapacitu na vstup do distribučnej siete výlučne slúži GUI v samoobslužnej zóne pre obchodníkov systému B7, ktoré nahradzuje pôvodné papierové žiadosti. Nie je potrebné zasielať podpísané, skenované žiadosti e-mailom.

Navigačný riadok : [Distribúcia»](https://10.61.1.127/SelfCare/distribution/shipper/detail/1476754/)[Prístup»](https://10.61.1.127/SelfCare/distribution/accesscontracts/requests/1476754/)Nová žiadosť o prístup

#### Číslo obrazovky B7 : DIS.041

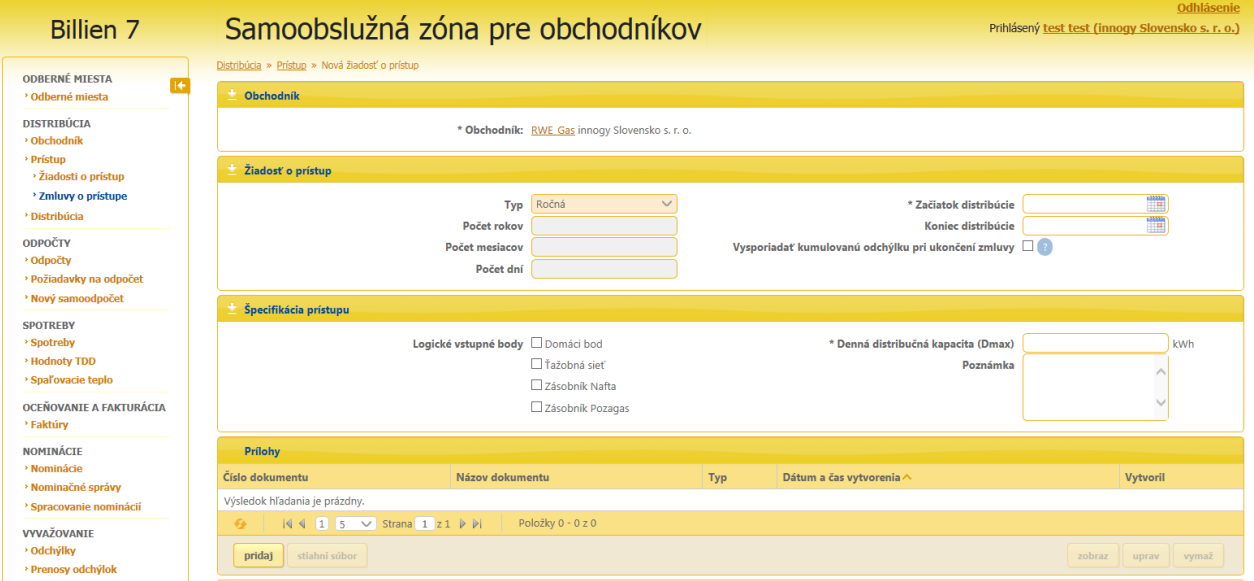

#### Obr. 1

Popísaným spôsobom cez GUI je možné zadávať všetky typy žiadostí o pridelenie distribučnej kapacity na súhrnný vstupný bod do DS, dlhodobé, ročné , mesačné, denné, súbežné aj nesúbežné. Po vyplnení požadovaných údajov je potrebné použiť tlačidlo "ulož". O výsledku schvaľovacieho procesu je žiadateľ informovaný e-mailom. Systém eviduje meno zadávateľa žiadosti z dôvodu prípadných reklamácií. Výnimku tvorí prvá žiadosť pre úplne nového shippera, predkladá sa v papierovej forme, ktorú musí zadať operátor BO SPP D a je podmienkou pre aktiváciu všetkých procesov pre nového shippera v B7.

Termíny pre predkladanie žiadostí sú ustanovené v platnom Prevádzkovom poriadku PDS a na WEB stránke: https://www.spp-distribucia.sk/dodavatelia/technicke-podmienky-a-informacny-system-billien7/pravidlaobjednavania-distribucnych-kapacit-a-zmena-dodavatela-plynu-v-b7/

Video návod je k dispozícii na WEB stránke SPP D v časti technické podmienky elektronickej komunikácie pod názvom " Žiadosť o vstup".

#### **Dôležité:**

Systém neumožňuje zadať žiadosť o pridelenie distribučnej kapacity na súhrnný vstupný bod do DS po termíne na predkladanie žiadosti.

# <span id="page-5-0"></span>**FORMÁT ELEKTRONICKEJ ŽIADOSTI O PRÍSTUP DO DISTRIBUČNEJ SIETE A DISTRIBÚCIU PLYNU – OBJEDNANIE DISTRIBUČNEJ KAPACITY PRE NOVÉ PRIPOJENIE (NOVÉ ODBERNÉ MIESTO, KTORÉ DOTERAZ BOLO BEZ MERADLA, OM S DEMONTOVANÝM MERADLOM), ALEBO PRE PROLONGOVANIE EXISTUJÚCEJ ZMLUVY NA NOVÉ OBDOBIE PRE VŠETKY TYPY TARÍF.**

Formát súboru (DEX.DIS.40):

Štruktúra názvu súboru :

*RRRRMMDD*\_*hhmmss*\_objednanie\_DK\_*Alias shippera*\_*RRRR\_MM*.csv

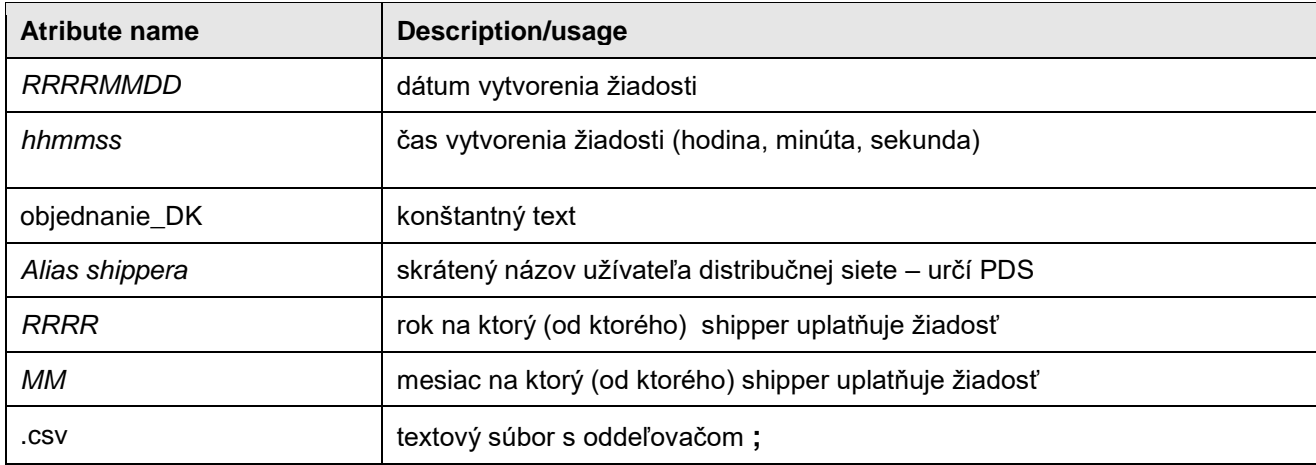

Príklad :

Názov súboru pre fiktívneho dodávateľa Plyn, s.r.o. alias "Plyn", ktorý žiada o prístup do distribučnej siete a distribúciu plynu pre konkrétne odberné miesto/a od 1. júna 2015 :

20150510\_131221\_objednanie\_DK\_Plyn\_2015\_06.csv

#### Štruktúra súboru :

Hlavička súboru :

<POD>;<od>;<do>;<CYC>;<d\_max>;<p\_level>;<h\_limit>;<typ\_tarify>

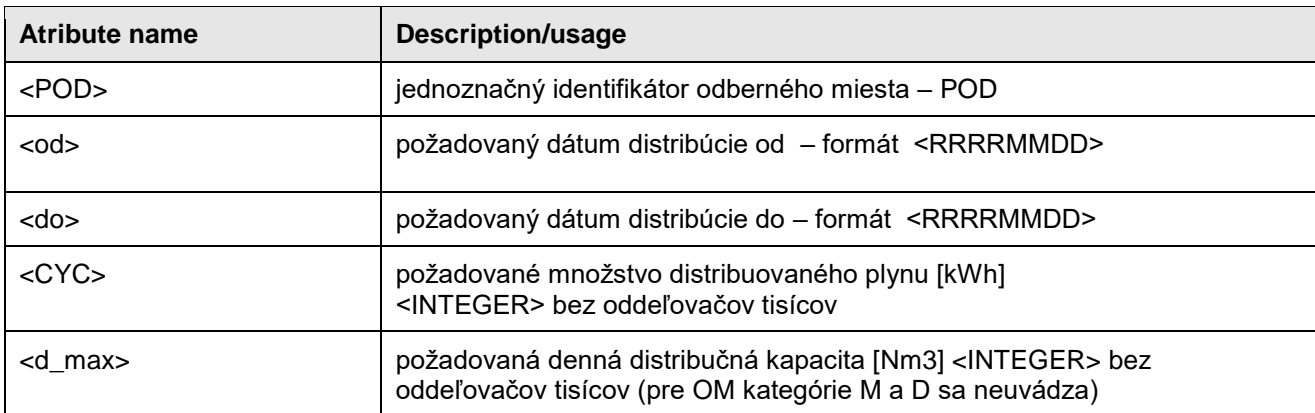

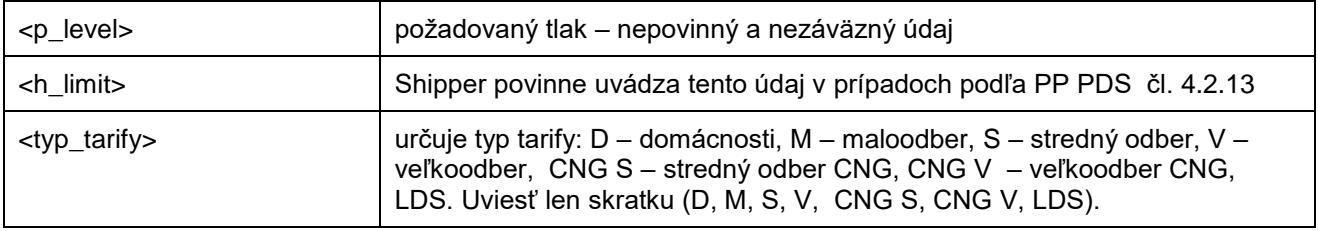

Dáta v súbore :

POD;od;do;CYC;d\_max;p\_level;h\_limit;typ\_tarify SKSPPDIS010430000111;20150501;20160430;7547;;;;D SKSPPDIS000130022222;20150501;20160430;55829;;;;M SKSPPDIS000130022444;20150501;20160430;635000;365;;;S

Sady žiadostí o DK je možné vytvárať aj cez GUI Self Care shippera B7. Žiadosti sa používajú aj pre dlhodobé, ročné, mesačné, denné , nesúbežné a tiež súbežné DZ na virtuálne OM.

Termíny pre predkladanie žiadostí sú ustanovené v platnom Prevádzkovom poriadku PDS a na WEB stránke: https://www.spp-distribucia.sk/dodavatelia/technicke-podmienky-a-informacny-system-billien7/pravidlaobjednavania-distribucnych-kapacit-a-zmena-dodavatela-plynu-v-b7/

Video návod je k dispozícii na WEB stránke SPP D v časti technické podmienky elektronickej komunikácie pod názvom " Objednanie CSV".

Sady žiadostí o DK je možné vytvárať aj cez GUI v samoobslužnej zóne pre obchodníkov systému B7.

#### **Dôležité:**

- Systém zamietne žiadosť o pridelenie distribučnej kapacity v prípadoch, keď je pôvodná DZ v stave aktívna ukončovaná novou DZ od toho istého shippera na OM s demontovaným meradlom, bez toho, aby bola najskôr zaslaná zákazka na montáž meradla - MOME.
- V prípade použitia súbežných DZ pre OM typu zmluvná spotreba s typom tarify S, V, stanica CNG s typom tarify CNG S a CNG V je potrebné použiť virtuálne POD, ktoré má v porovnaním s fyzickým OM na **9**. pozícii hodnotu **9, alebo 8, alebo 7** . Uvedené OM budú v systéme B7 automaticky založené (pokiaľ neexistujú), rovnako bude aj automaticky namontované meradlo, DZ prejde do stavu aktívna. . Pre DZ na virtuálne OM s typom OM LDS (Lokálna distribučná sieť) je potrebné použiť virtuálne POD, ktoré má v porovnaním s fyzickým OM na 9. pozícii hodnotu **6** a na 13. pozícii môže mať jednu z hodnôt **9,8,7,6,5,4**. Založenie a montáž meradla je automatické.

DZ pre virtuálne OM typu LDS môžu byť aj ročné prípadne aj s typom tarify M,S,V, nielen LDS. Žiadosti o DK pre tento typ OM (LDS) je potrebné dopredu konzultovať s pracovníkmi Back Office B7 [\(sales@spp](mailto:sales@spp-distribúcia.sk)[distribúcia.sk\)](mailto:sales@spp-distribúcia.sk).

 Objednávanie distribučnej kapacity na odberné miesta do budúcnosti je možné maximálne v rozsahu jedného mesiaca. Žiadosti o distribučnú kapacitu, ktorých začiatok bude v budúcnosti viac ako jeden mesiac budú PDS zamietnuté.

Príklad :

.

V mesiaci Marec je možné objednávať distribučné kapacity so začiatkom v mesiaci Apríl, ale nie ďalej do budúcnosti

## <span id="page-7-0"></span>**ELEKTRONICKÁ ŽIADOSŤ O SKÚŠOBNÚ PREVÁDZKU**

Navigačný riadok : [Distribúcia»](https://10.61.1.127/SelfCare/distribution/shipper/detail/1476754/)[Distribúcia»](https://10.61.1.127/SelfCare/distribution/distribution-contract-request-sets/?shipperid=1476754&showbackbuttonforsc=False)Nová žiadosť o skúšobnú prevádzku

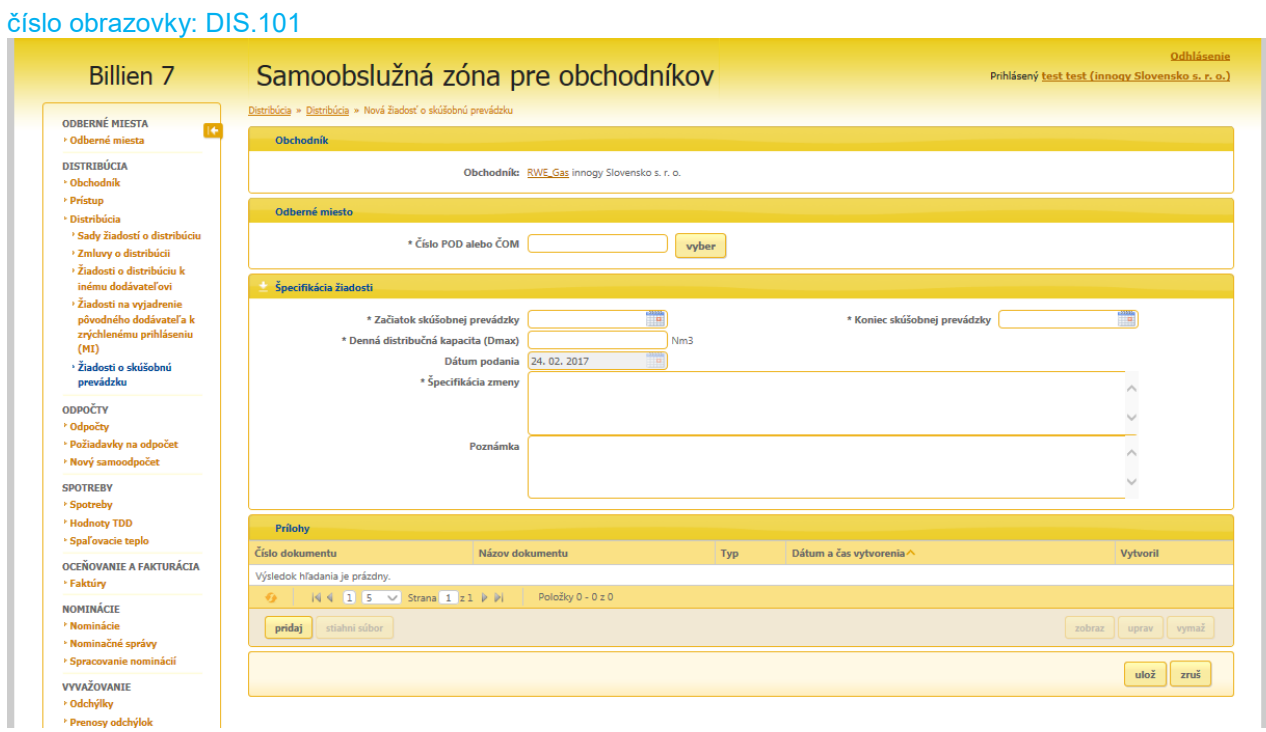

#### Obr.2

Pomocou uvedeného GUI je potrebné vyplniť požadované údaje, vložiť **povinné prílohy** v elektronickej forme podľa PP PDS pomocou tlačidla "pridaj" a uložiť zadané údaje pomocou tlačidla "ulož".

Termíny pre predkladanie žiadostí určuje PP PDS (najneskôr 15 dní pred začiatkom SP) O schválení / zamietnutí SP dostane shipper e-mailovú notifikáciu.

Popísaný postup zadávania žiadostí o SP nahradzuje doterajšie písomné žiadosti o SP zasielané v papierovej forme.

Video návod je k dispozícii na WEB stránke SPP D v časti technické podmienky elektronickej komunikácie pod názvom " Skúšobná prevádzka".

# <span id="page-7-1"></span>**FORMÁT ELEKTRONICKEJ ŽIADOSTI O PRÍSTUP DO DISTRIBUČNEJ SIETE A DISTRIBÚCIU PLYNU - OBJEDNANIE DISTRIBUČNEJ KAPACITY PO SKÚŠOBNEJ PREVÁDZKE PRE TARIFNÉ SKUPINY S , V , CNG S, CNG V**

Formát súboru (DEX.DIS.40) :

Štruktúra názvu súboru :

*RRRRMMDD*\_*hhmmss*\_objednanie\_DK\_*Alias shippera*\_*RRRR\_MM\_***SP**.csv

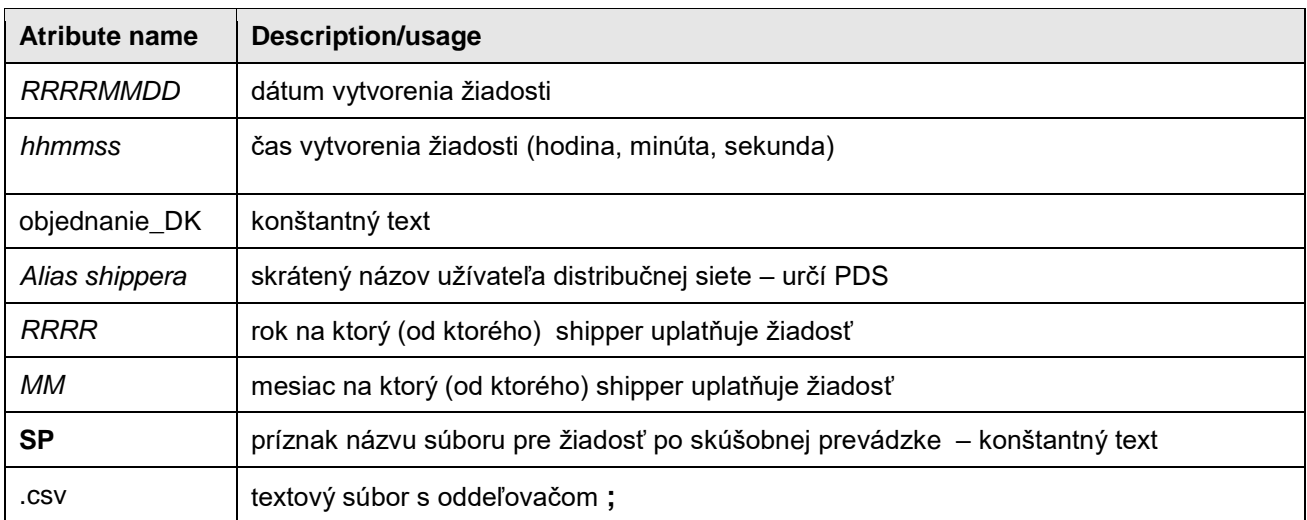

Názov súboru pre fiktívneho dodávateľa Plyn, s.r.o. alias "Plyn", ktorý žiada o prístup do distribučnej siete a distribúciu plynu pre konkrétne odberné miesto/a od 1. júna 2010 po skúšobnej prevádzke :

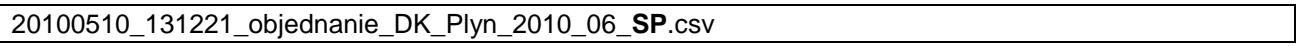

### Štruktúra súboru :

Hlavička súboru :

<POD>;<od>;<do>;<CYC>;<d\_max>;<p\_level>;<h\_limit>;<typ\_tarify>

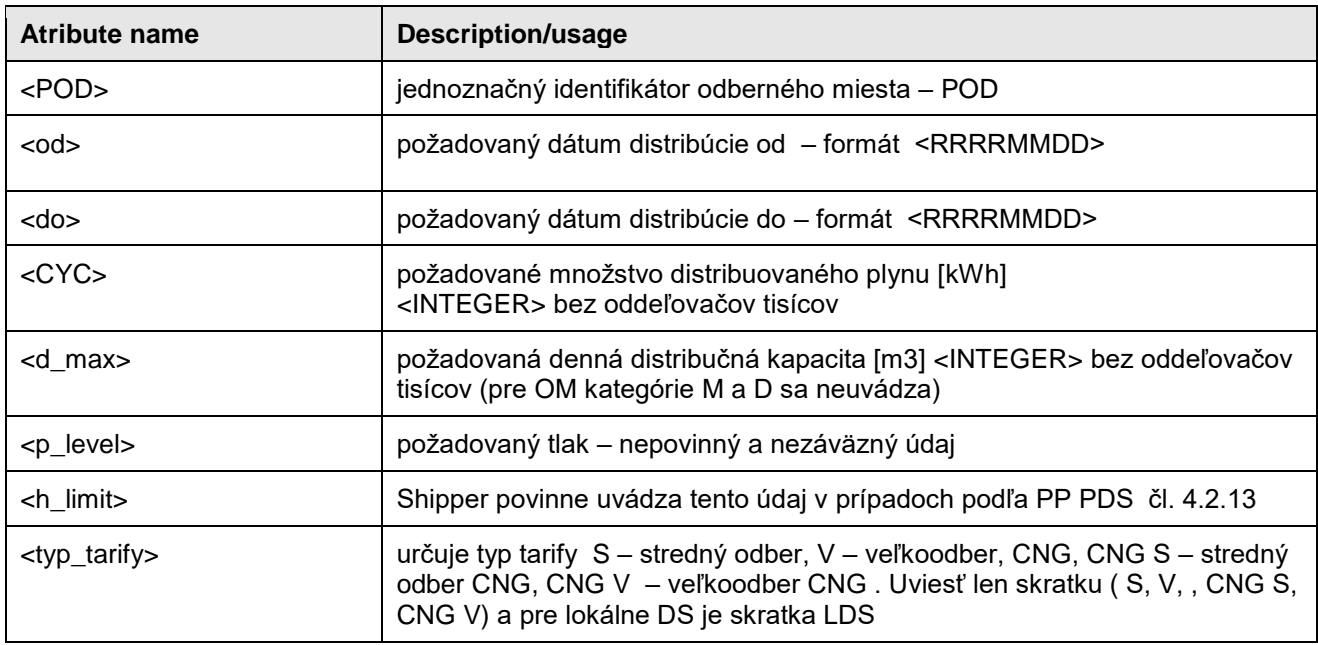

Dáta v súbore :

POD;od;do;CYC;d\_max;p\_level;h\_limit;typ\_tarify SKSPPDIS010430000111;20100501;20110430;354716;2320;;;S SKSPPDIS000130022222;20100501;20110430;4582928;12000;;;V SKSPPDIS000130022444;20100501;20110430;247895;7000;;;CNG S SKSPPDIS000130022233;20100501;20110430;4582928;12000;;;LDS

Termíny pre predkladanie žiadostí sú ustanovené v platnom Prevádzkovom poriadku PDS a na WEB stránke: https://www.spp-distribucia.sk/dodavatelia/technicke-podmienky-a-informacny-system-billien7/pravidlaobjednavania-distribucnych-kapacit-a-zmena-dodavatela-plynu-v-b7/

<span id="page-9-0"></span>Sady žiadostí o SP je možné vytvárať aj cez GUI samoobslužnej zóny B7

### **FORMÁT ELEKTRONICKEJ ŽIADOSTI O STORNO ŽIADOSTI O PRÍSTUP DO DISTRIBUČNEJ SIETE A DISTRIBÚCIU PLYNU AJ PRE ZMENU DODÁVATEĽA**

Formát súboru (DEX.DIS.40) :

### Štruktúra názvu súboru :

*RRRRMMDD*\_*hhmmss*\_objednanie\_DK\_*Alias shippera*\_*RRRR\_MM\_***Storno**.csv

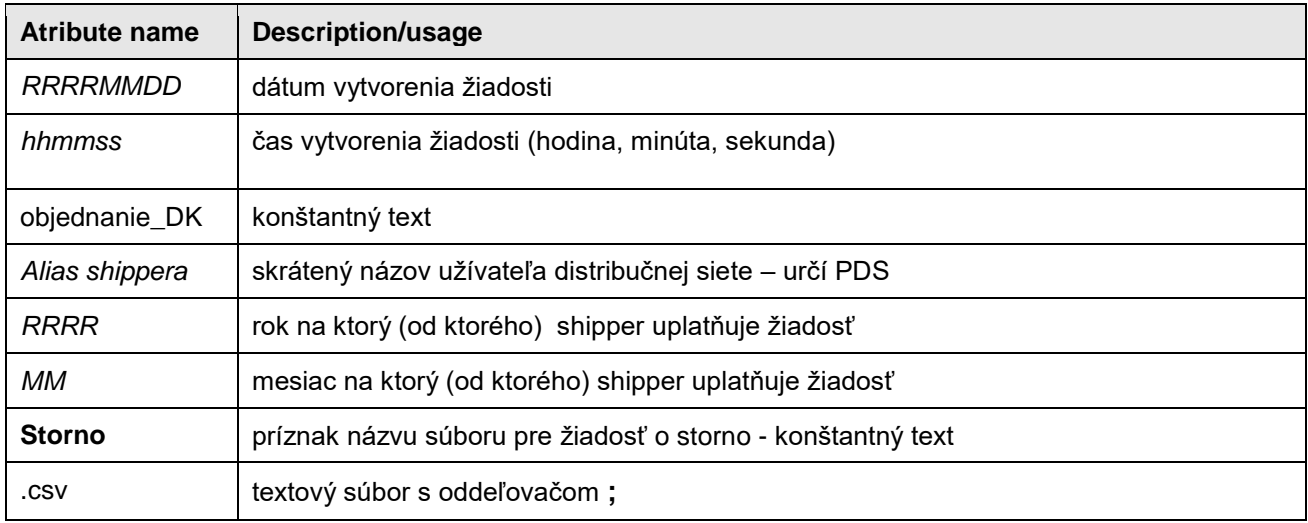

Príklad :

Názov súboru pre fiktívneho dodávateľa Plyn, s.r.o. alias "Plyn", ktorý žiada o storno distribučnej zmluvy pre konkrétne odberné miesto/a od 1. mája 2015 :

20150510\_131221\_objednanie\_DK\_Plyn\_2015\_05\_**Storno**.csv

#### Štruktúra súboru :

Hlavička súboru :

<POD>;<od>;<do>;<CYC>;<d\_max>;<p\_level>;<h\_limit>;<typ\_tarify>

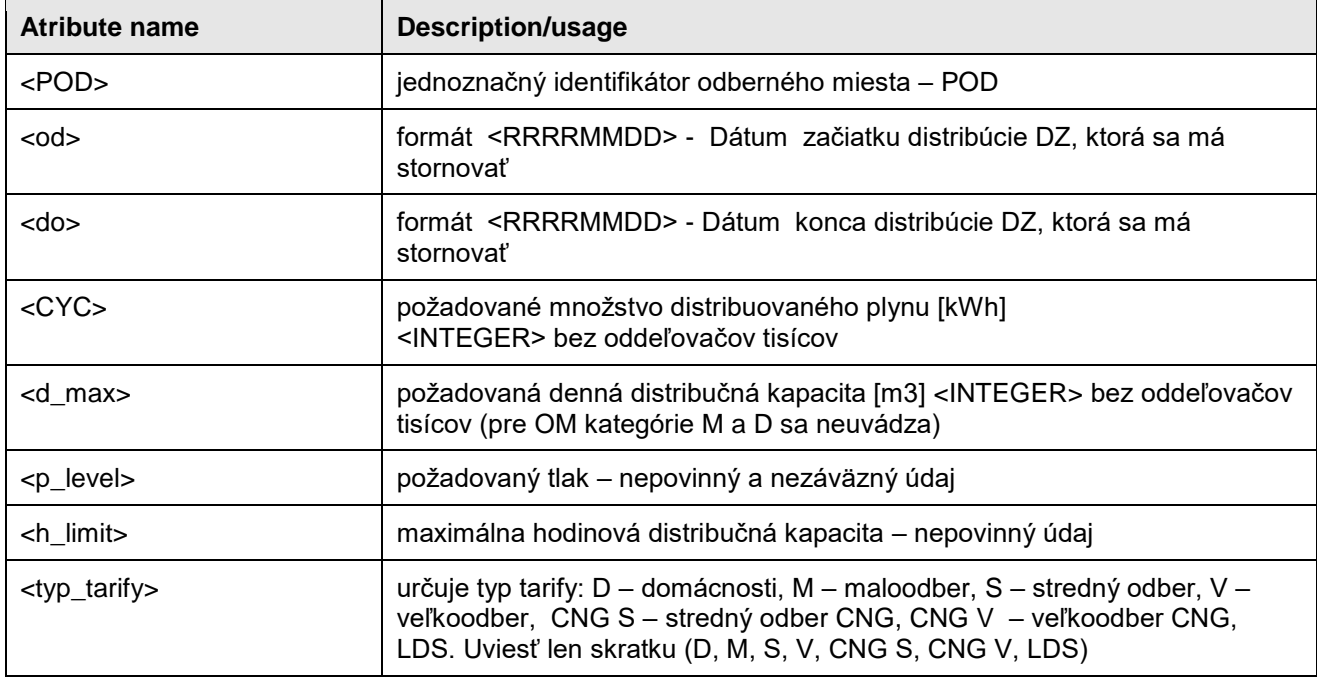

Dáta v súbore :

POD;od;do;CYC;d\_max;p\_level;h\_limit;typ\_tarify SKSPPDIS010430000111;20150501;20160430;18000;;;;M SKSPPDIS010430000111;20150501;20160430;354716;2320;;;S SKSPPDIS000130022222;20150501;20160430;4582928;12000;;;V SKSPPDIS000130022444;20150501;20160430;247895;7000;;;CNG S

Sady žiadostí o storno je možné vytvárať aj cez GUI samoobslužnej zóny B7

Termíny pre predkladanie žiadostí sú ustanovené v platnom Prevádzkovom poriadku PDS a na WEB stránke: https://www.spp-distribucia.sk/dodavatelia/technicke-podmienky-a-informacny-system-billien7/pravidlaobjednavania-distribucnych-kapacit-a-zmena-dodavatela-plynu-v-b7/

# <span id="page-10-0"></span>**FORMÁT ELEKTRONICKEJ ŽIADOSTI O PREDČASNÉ UKONČENIE DZ PRE PRÍSTUP DO DISTRIBUČNEJ SIETE A DISTRIBÚCIU PLYNU PRE OM S TYPOM TARIFY D S DEMONTOVANYM MERADLOM**

Popisovaný postup sa týka iba žiadostí v zmysle čl. 16.1.3 PP PDS pre OM s fyzicky demontovaným meradlom. Pre typ tarify D je to bez poplatku, ostané tarify s poplatkom.

Pre typy taríf D,M,S,V,CNG S, CNG V, LDSs meradlom nainštalovaným je potrebné žiadosti v tejto štruktúre zasielať na e-mailovú adresu [sales@spp-distribucia.sk](mailto:sales@spp-distribucia.sk) (ukončenie s poplatkom). Žiadosti budú manuálne spracované operátorom PDS.

#### Dôležité:

Pri predčasnom ukončení ročných DZ pre typy taríf, ktoré podliehajú autoprolongácii (M,D) ostáva typ zmluvy nezmenený (ročná) a príznak autoprolongácie bude nastavený stále na ANO, ale autoprolongácia nebude vykonaná.

### Formát súboru (DEX.DIS.40) :

### Štruktúra názvu súboru:

### *RRRRMMDD*\_*hhmmss*\_objednanie\_DK\_*Alias shippera*\_*RRRR\_MM\_***Ukoncenie**.csv

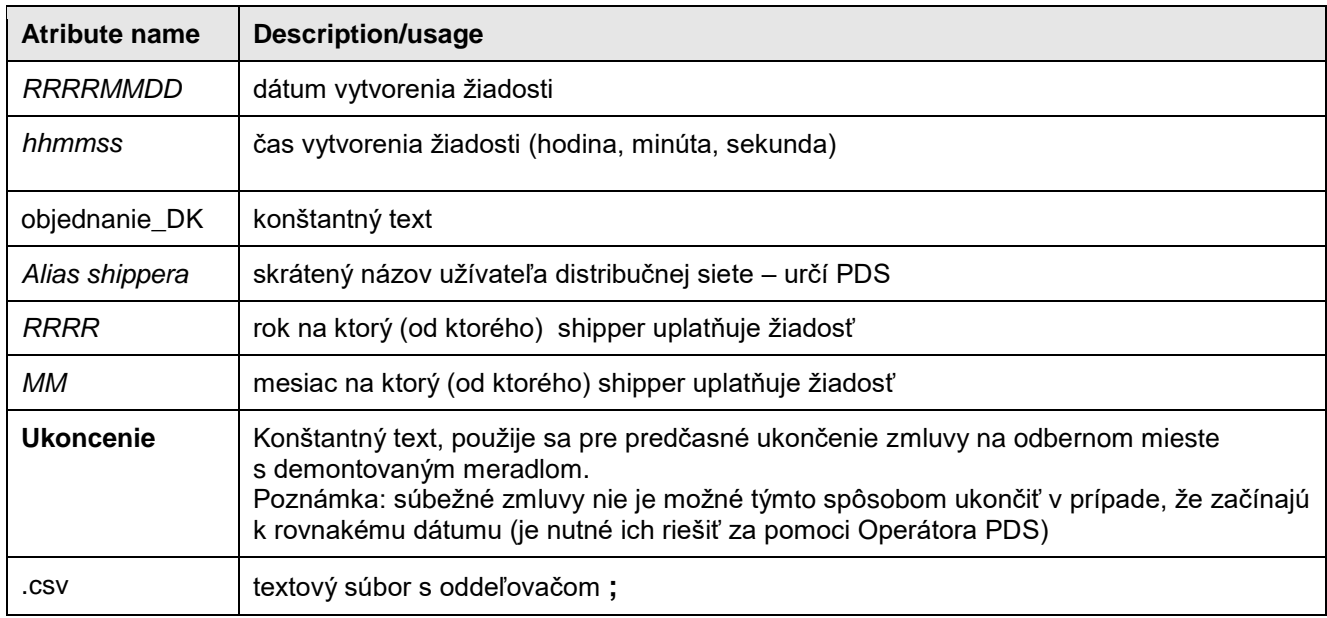

#### Príklad :

Názov súboru pre fiktívneho dodávateľa Plyn, s.r.o. alias "Plyn", ktorý žiada o prístup do distribučnej siete a distribúciu plynu pre konkrétne odberné miesto/a od 1. júna 2015 na zmenu dodávateľa procesom ZPO\_MD :

20150510\_131221\_objednanie\_DK\_Plyn\_2015\_06\_**Ukoncenie**.csv

### Štruktúra súboru :

Hlavička súboru :

<POD>;<od>;<do>;<CYC>;<d\_max>;<p\_level>;<h\_limit>;<typ\_tarify>

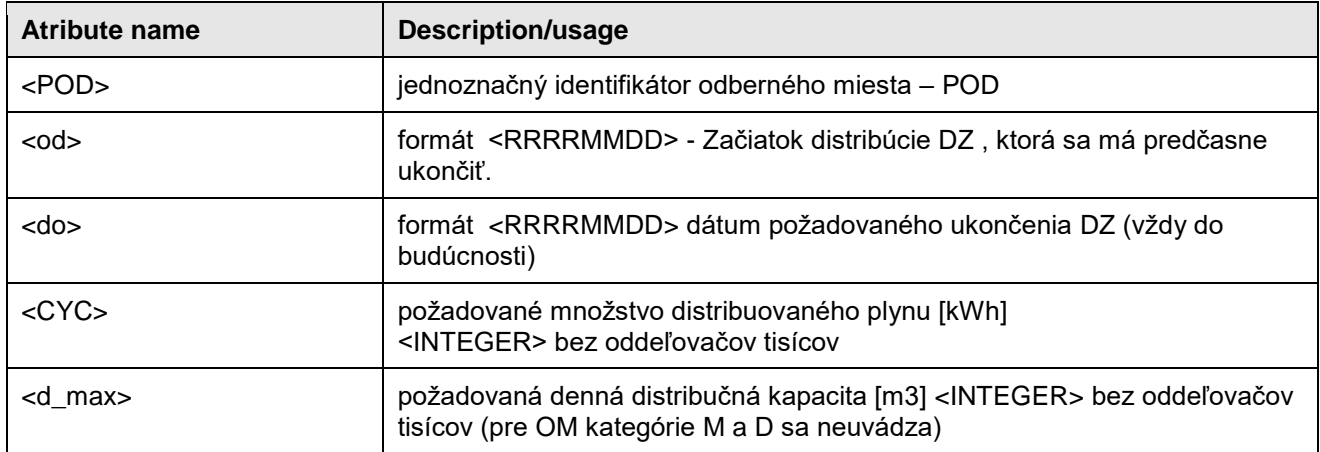

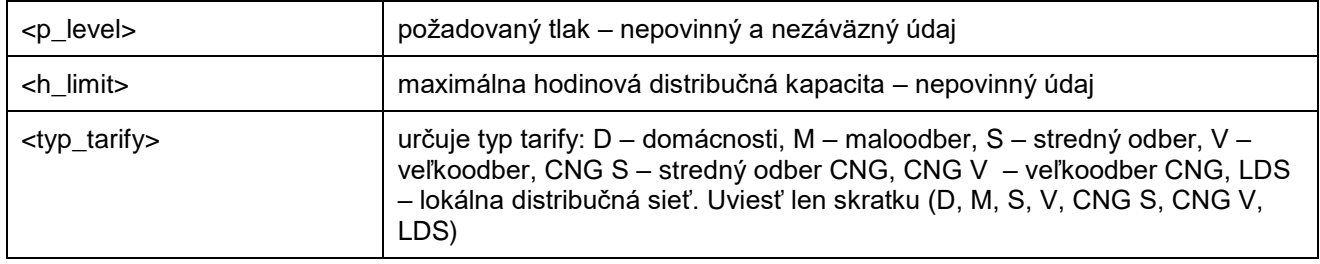

Dáta v súbore :

POD;od;do;CYC;d\_max;p\_level;h\_limit;typ\_tarify SKSPPDIS010430000111;20100501;20110430;18000;;;;M SKSPPDIS010430000111;20100501;20110430;354716;2320;;;S SKSPPDIS000130022222;20100501;20110430;4582928;12000;;;V SKSPPDIS000130022444;20100501;20110430;247895;7000;;;CNG S

Termíny pre predkladanie žiadostí sú ustanovené v platnom Prevádzkovom poriadku PDS a na WEB stránke:

https://www.spp-distribucia.sk/dodavatelia/technicke-podmienky-a-informacny-system-billien7/pravidlaobjednavania-distribucnych-kapacit-a-zmena-dodavatela-plynu-v-b7/

<span id="page-12-0"></span>Sady žiadostí o predčasné ukončenie DZ je možné vytvárať aj cez GUI samoobslužnej zóny B7

# **FORMÁT ELEKTRONICKEJ ŽIADOSTI O PRÍSTUP DO DISTRIBUČNEJ SIETE A DISTRIBÚCIU PLYNU PRI ZMENE DODÁVATEĽA PLYNU PRE PROCESY ZMS, ZMSO, ZPO\_MI, ZPO\_MD, DPI\_OUT**

Formát súboru (DEX.DIS.40) :

Štruktúra názvu súboru :

*RRRRMMDD*\_*hhmmss*\_objednanie\_DK\_*Alias shippera*\_*RRRR\_MM\_***ZmS**.csv

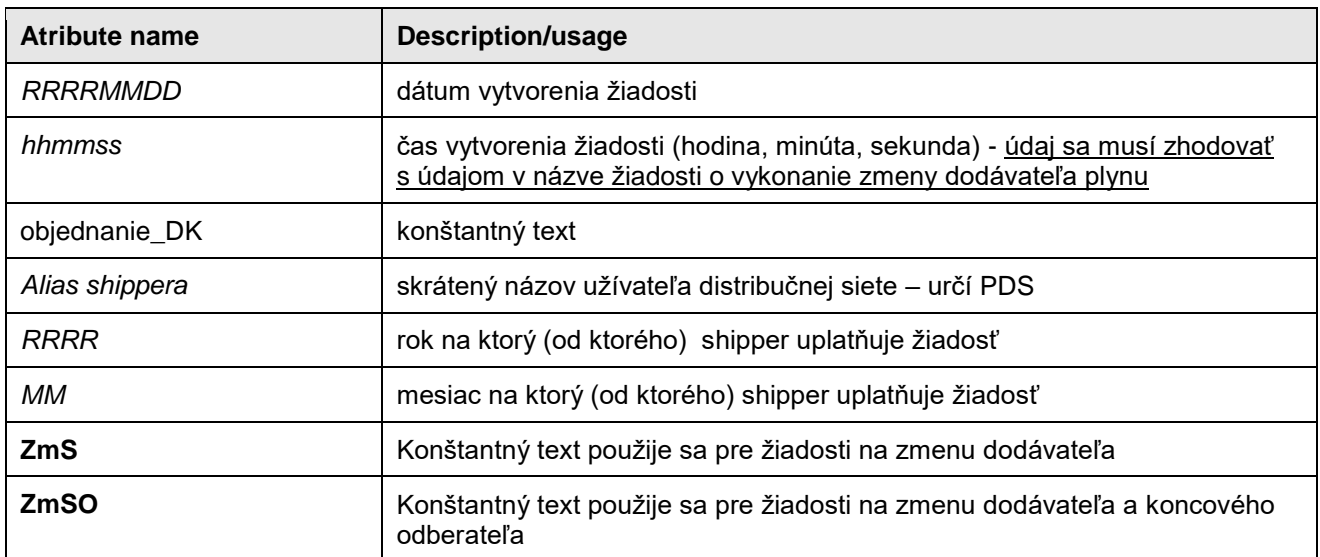

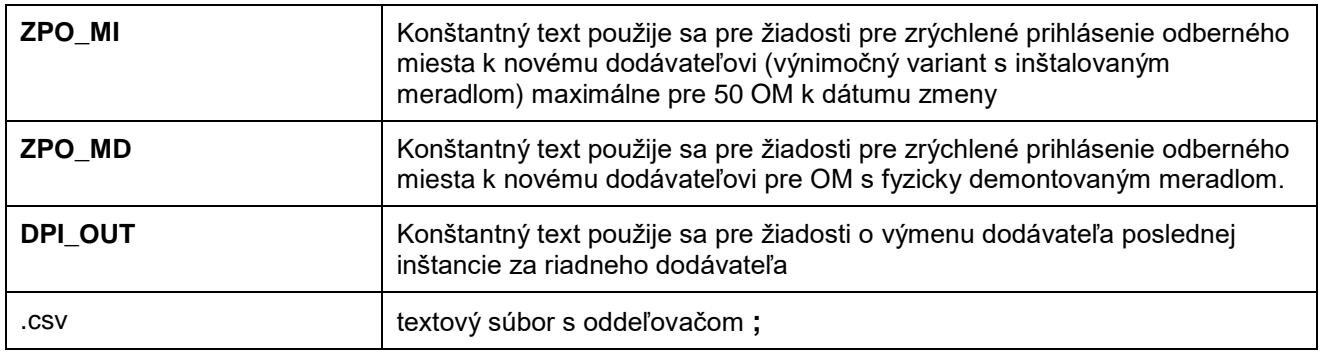

Názov súboru pre dodávateľa plynu s fiktívnym obchodným menom Plyn, s.r.o. alias "Plyn", ktorý žiada o prístup do distribučnej siete a distribúciu plynu pre konkrétne odberné miesto/a v rámci procesu zmeny dodávateľa plynu k 1. októbru 2015 nasledovnými procesmi :

20150910\_112132\_objednanie\_DK\_Plyn\_2015\_10\_ZmS.csv 20150910\_112132\_objednanie\_DK\_Plyn\_2015\_10\_ZmSO.csv 20150910\_112132\_objednanie\_DK\_Plyn\_2015\_10\_ZPO\_MI.csv 20150910\_112132\_objednanie\_DK\_Plyn\_2015\_10\_ZPO\_MD.csv 20150910\_112132\_objednanie\_DK\_Plyn\_2015\_10\_DPI\_OUT.csv

### Štruktúra súboru :

Hlavička súboru :

<POD>;<od>;<do>;<CYC>;<d\_max>;<p\_level>;<h\_limit>;<typ\_tarify>;<Z\_nazov>;<Z\_ICO>;<OM \_nazov>;<OM\_mesto>;<OM\_ulica>;<OM\_cislo>;<OM\_PSC>;<AOD\_nazov1>;<AOD\_nazov2>;<A OD\_mesto>;<AOD\_ulica>;<AOD\_cislo>;<AOD\_PSC>;<AOD\_krajina>;<AOD\_ICO>;<AOD\_email >;<AOD\_telefon>;<PP\_DO\_MO1>;<PP\_DO\_MO2>;<PP\_SO\_VO1>;<PP\_SO\_VO2>;<PP\_SO\_V O3>;<ZoD\_typ>;<ZoD\_dat\_uzatv>;<ZoD\_doba\_trvania>;<Odch\_zavazok>;<Udaje\_vyhlasenie>

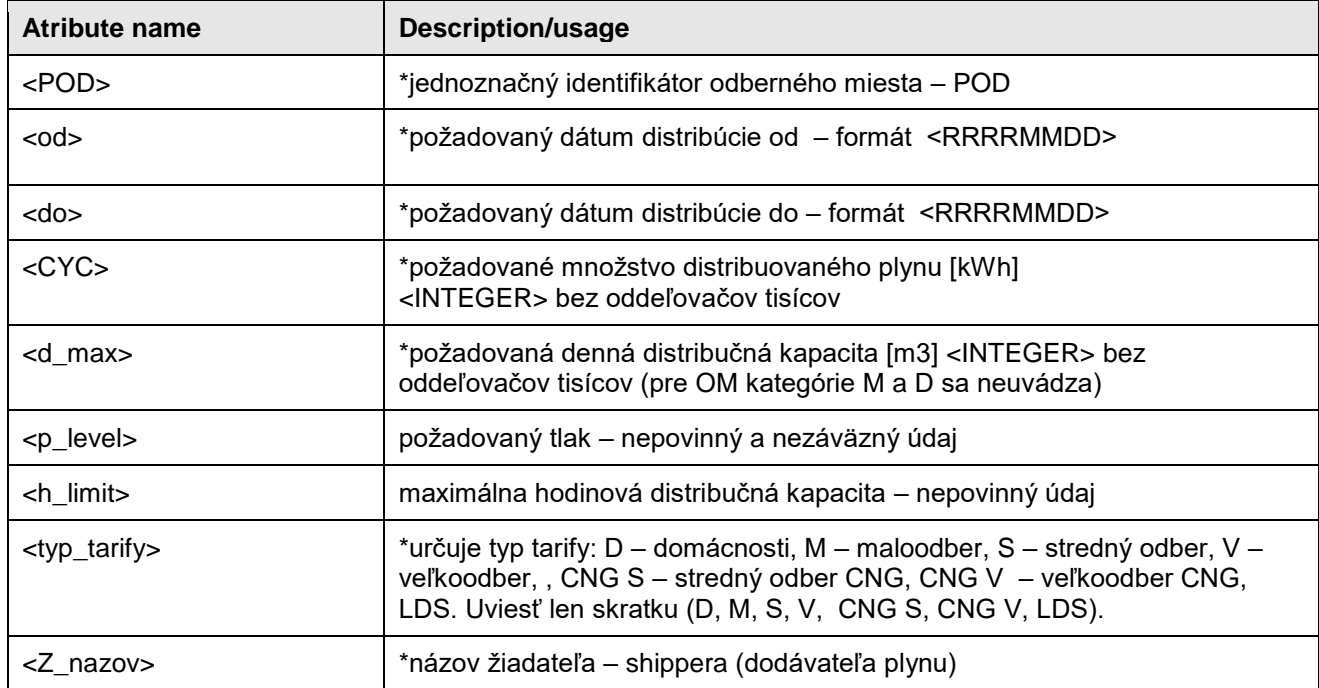

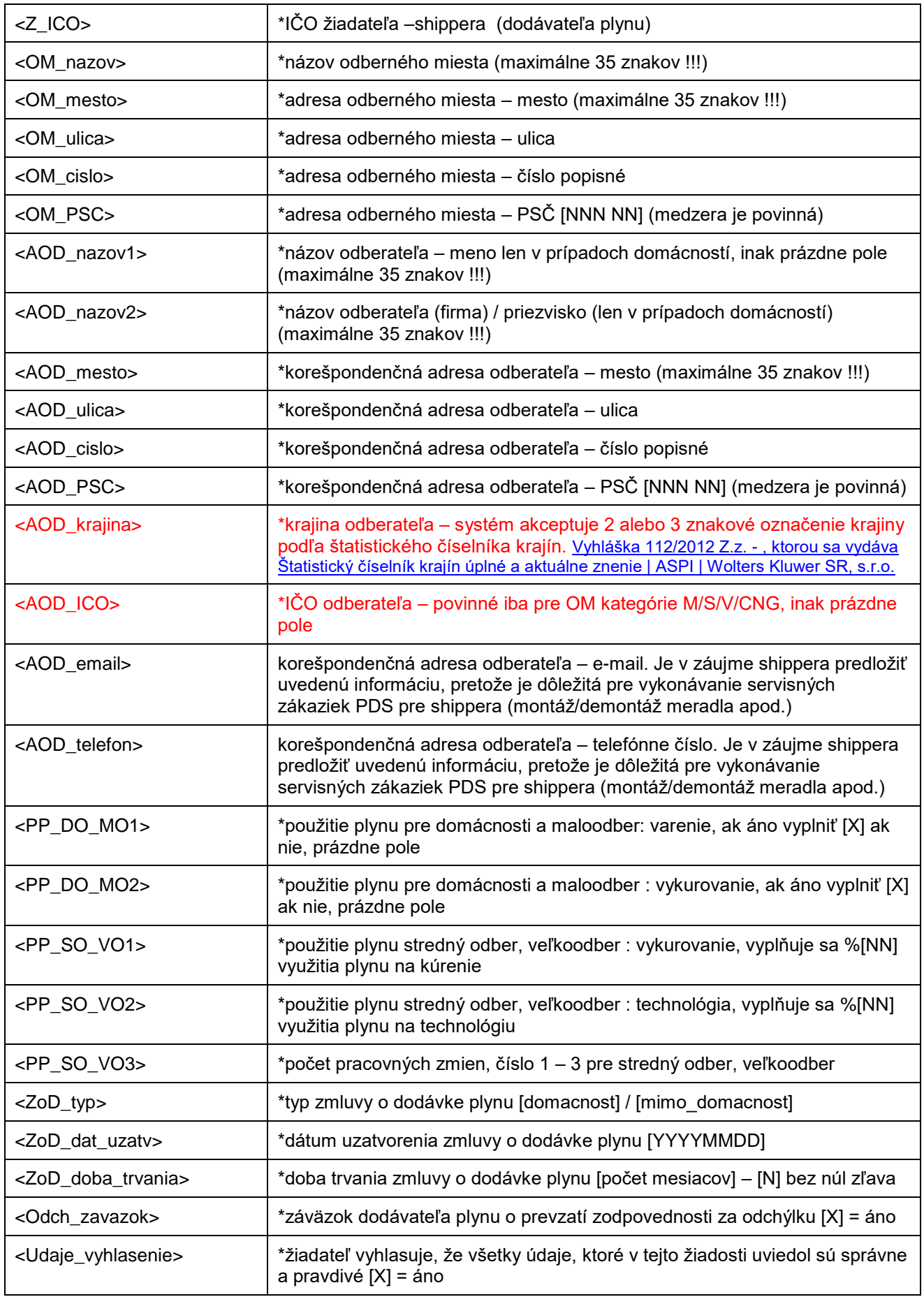

\*- Povinný údaj

Príklad : Dáta v súbore :

POD;od;do;CYC;d\_max;p\_level;h\_limit;typ\_tarify;Z\_nazov;Z\_ICO;OM\_nazov;OM\_mesto;OM\_ulica;OM\_cisl o;OM\_PSC;AOD\_nazov1;AOD\_nazov2;AOD\_mesto;AOD\_ulica;AOD\_cislo;AOD\_PSC;AOD\_krajina;AOD\_I CO;AOD\_email;AOD\_telefon;PP\_DO\_MO1;PP\_DO\_MO2;PP\_SO\_VO1;PP\_SO\_VO2;PP\_SO\_VO3;ZoD\_ty p;ZoD\_dat\_uzatv;ZoD\_doba\_trvania;Odch\_zavazok;Udaje\_vyhlasenie SKSPPDIS010430000111;20100501;20110430;354716;2320;;;S; Plyn a.s.;31 624 053; DMD GROUP a.s.;Trenčianske Teplice;Gogoľova;562;914 51;;DRD GROUP, A.S. ;Trenčín;Kožušnícka;4;911 05;dmd@dmd.sk;905489654;;;60;40;2;mimo\_domacnost;20110301;12;X;X

Zmluvy o distribúciu plynu na zmenu dodávateľa sa uzatvárajú v zmysle platného Prevádzkového poriadku PDS odst. 4.2.1 písmeno a) alebo b).

Termíny pre predkladanie žiadostí sú ustanovené v platnom Prevádzkovom poriadku PDS. [Prevádzkový-poriadok-SPP-distribúcia.pdf \(spp-distribucia.sk\)](https://www.spp-distribucia.sk/wp-content/uploads/2023/04/Prev%C3%A1dzkov%C3%BD-poriadok-SPP-distrib%C3%BAcia.pdf)

Dôležité :

- Pri príprave žiadostí je potrebné striktne dodržiavať zoznam povolených znakov, sada žiadostí s nepovolenými znakmi bude pri importe systémom B7 zamietnutá . Zoznam povolených znakov je na Web stránke SPP-D v priloženej tabuľke označený zelenou farbou.
- Žiadosť o zmenu dodávateľa procesom ZPO\_MI podľa tohto bodu je možné uplatniť len výnimočne a to maximálne pre 50 OM mesačne, za podmienky, že na OM je bude ukončená zmluva o dodávke plynu s pôvodným dodávateľom plynu a pôvodný dodávateľ odsúhlasí zrýchlené prihlásenie odberných miest k novému dodávateľovi plynu cez GUI SC B7.
- V súbore pod názvom "Viazanosť DMM" na WEB stránke SPP D sú graficky znázornené príklady uplatnenia pravidiel viazanosti Dmax podľa aktuálne platných Pravidiel trhu (GMR) pri zmene dodávateľa a prolongácií DK pre rôzny typy taríf.
- V procese ZPO\_MD je možné zadávať žiadosti aj od 1. dňa aktuálneho mesiaca za podmienky , že meradlo bolo fyzicky demontované skôr, ako v aktuálny mesiac.
- Sady žiadostí o zmenu dodávateľa (pre všetky typy procesov) je možné vytvárať aj cez GUI samoobslužnej zóny, kde existuje systémová podpora pre zadávanie kmeňových údajov OM z aktuálnej databázy B7.
- V prípade dvojnásobnej zmeny dodávateľa k rovnakému dátumu (procesy ZmS, ZmSO a následne procesom ZPO\_MI alebo ZPO\_MD), kedy sa odberné miesto vracia k pôvodnému dodávateľovi prvej zmeny dodávateľa so zníženou tarifou, vzhľadom na to, že k zmene dodávateľa nedôjde, bude platiť zmluva uzavretá s pôvodným dodávateľom s nastavením na pôvodnú distribučnú zmluvu s nezníženou tarifou pre pôvodného dodávateľa.

Príklad :

Pôvodný dodávateľ plynu s fiktívnym obchodným menom Plyn, s.r.o. alias "**Plyn**", dodáva plyn pre odberné miesto OM X v tarife **D4**.

Procesom ZmS, alebo ZmSO žiada nový dodávateľ plynu s fiktívnym obchodným menom GAS, s.r.o. alias "**GAS**" o zmenu dodávateľa k 1.4.2018 pre uvedené OM X v tarife **D4**. Po schválenej zmene dodávateľa procesmi ZmS, alebo ZmSO následne žiada procesom ZPO\_MI alebo ZPO\_MD dodávateľ plynu s fiktívnym obchodným menom Plyn, s.r.o. alias "**Plyn**" (predtým pôvodný dodávateľ) o zmenu dodávateľa na uvedené OM X k tomu istému dátumu 1.4. 2018 v tarife **D2**. PDS nastaví pre OM X pôvodnú DZ s tarifou **D4** pre dodávateľa plynu s fiktívnym obchodným menom Plyn, s.r.o. alias "**Plyn**".

Termíny pre predkladanie žiadostí sú ustanovené v platnom Prevádzkovom poriadku PDS a na WEB stránke: https://www.spp-distribucia.sk/dodavatelia/technicke-podmienky-a-informacny-system-billien7/pravidlaobjednavania-distribucnych-kapacit-a-zmena-dodavatela-plynu-v-b7/

Systém automaticky blokuje zákazku na demontáž meradla (ktorá je v stave otvorená) od pôvodného shippera zadanú pred podaním žiadosti o zmenu dodávateľa, alebo počas spracovávania žiadostí o zmenu dodávateľa.

V prípade, že sa zmena dodávateľa nevykoná, zákazka na demontáž meradla je automaticky uvoľnená. V opačnom prípade, ak sa zmena dodávateľa vykoná, zákazka na demontáž meradla je automaticky zrušená.

<span id="page-16-0"></span>Video návod je k dispozícii na WEB stránke SPP D v časti technické podmienky elektronickej komunikácie pod názvom " Zmena dodávateľa".

### **FORMÁT PRÍLOHY OZNÁMENIA O UPLATNENÍ INŠTITÚTU DODÁVATEĽA POSLEDNEJ INŠTANCIE (DPI)**

Príloha slúži na spracovanie procesu zmeny dodávateľa na DPI pri neúspešnej zmene dodávateľa, alebo pri ukončení činnosti shippera z dôvodu, aby zákazníci na uvedených OM mali zabezpečenú plynulú dodávku plynu.

Prílohu (textový súbor csv) oznámenia o kandidátoch pre DPI (SPP a.s.) vytvára PDS, ktorý zasiela e-mailom na adresu DPI.

DPI v uvedenom súbore označí OM (X) na ktoré odmieta vykonávať dodávku poslednej inštancie a zašle súbor naspäť PDS na spracovanie.

DPI neposiela žiadne iné žiadosti, alebo dokumenty.

Formát súboru (DEX.DIS.90) :

#### Štruktúra názvu súboru :

#### *RRRRMMDD*\_*hhmmss*\_DPI*\_RRRR\_MM***.**csv

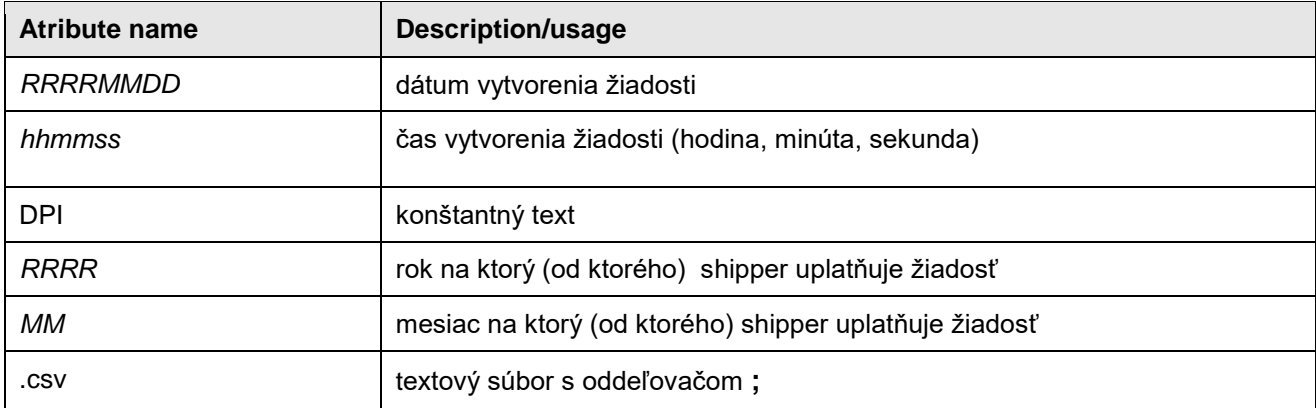

Názov súboru pre dodávateľa poslednej inštancie s fiktívnym obchodným menom Plyn, s.r.o. alias "Plyn", ktorý žiada o prístup do distribučnej siete a distribúciu plynu pre konkrétne odberné miesto/a v rámci procesu uplatnenia inštitútu dodávateľa poslednej inštancie k 1. októbru 2010 :

20100910\_112132\_DPI\_2015\_10.csv

#### Štruktúra súboru :

Hlavička súboru :

POD;od;dovod;trvanie;OM\_nazov;OM\_mesto;OM\_ulica;OM\_cislo;OM\_PSC;typ\_zmluvy;CYC;d\_max;tarifa; meradlo;dodavatel;novy\_dodavatel;podanie;odberatel\_nazov;odberatel\_mesto;odberatel\_ulica;odberatel\_ci slo;odberatel\_PSC;oberatel\_krajina;odmietnutie

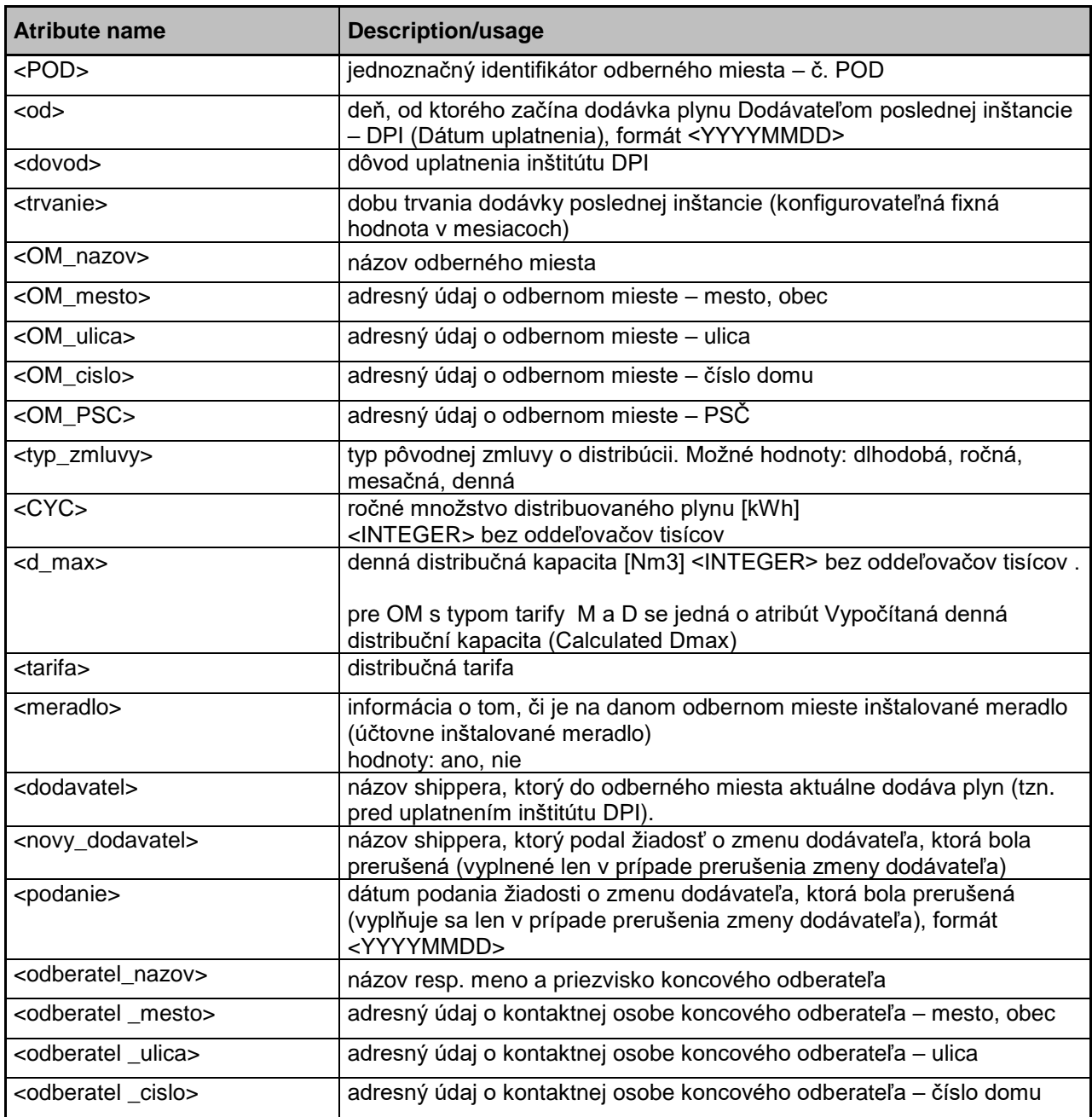

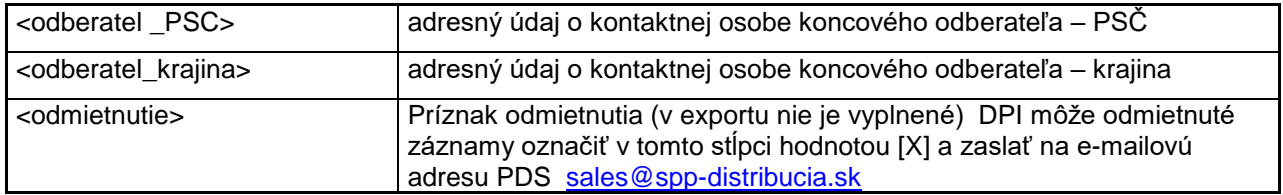

Dáta v súbore :

POD;od;dovod;trvanie;OM\_nazov;OM\_mesto;OM\_ulica;OM\_cislo;OM\_PSC;typ\_zmluvy;CYC;d\_max;tarifa; meradlo;dodavatel;novy\_dodavatel;podanie;odberatel\_nazov;odberatel\_mesto;odberatel\_ulica;odberatel\_ci slo:odberatel\_PSC;oberatel\_krajina;odmietnutie

SKSPPDIS010430000111;20151001;Prerušená zmena dodávateľa;3; Jozef Novák;Bratislava;Plynárenská;11;825 11;ročná;354716;2320;Va;ano; VNG Slovakia, spol. s r.o.;RWE Gas Slovensko, s.r.o.;20150928;Jozef Novák;Bratislava;Plynárenská;11;825 11;Slovensko;;

<span id="page-18-0"></span>Termíny pre predkladanie a spracovanie žiadostí sú ustanovené v platnom Prevádzkovom poriadku PDS.

### **REPORTY PRE PROLONGÁCIU DISTRIBUČNÝCH ZMLÚV**

Účelom reportov je kontrola DZ, ktoré exspirujú (t.j. prestávajú platiť) k zvolenému dátumu. Shipperi majú možnosť uložiť \*.csv súbory so zoznamom OM pre svoje portfólio OM, pre ktoré v danom kalendárnom mesiaci a v okamihu generovania reportu končia platné DZ a ktoré zároveň spĺňajú kritériá príslušného reportu, na svoj lokálny disk PC.

Reporty sú k dispozícií na GUI SC B7

navigačný riadok : Rozhrania[»Zmluvy o distribúcii \(exporty\)»](https://10.61.1.125/distribution/export/distributioncapacityassigningnotifycations/)**Pravidelné reporty**

IS B7 automaticky spúšťa generovanie nasledovných reportov (body 1.-5.) DZ končiacich v danom mesiaci vždy v termíne 5. kalendárny deň v každom mesiaci

Report uvedený v bode 4. sa spúšťa aj **2** kalendárne dni pred koncom každého mesiaca po autoprolongácii a obsahuje zoznam všetkých OM, na ktoré bude vygenerovaný terminačný súbor v posledný deň v mesiaci a následne zákazky DEDZ na demontáž meradiel pre OM na ktorých sú nainštalované meradlá.

Používatelia SC B7 shippera majú prístup definovaným spôsobom k nasledovným reportom :

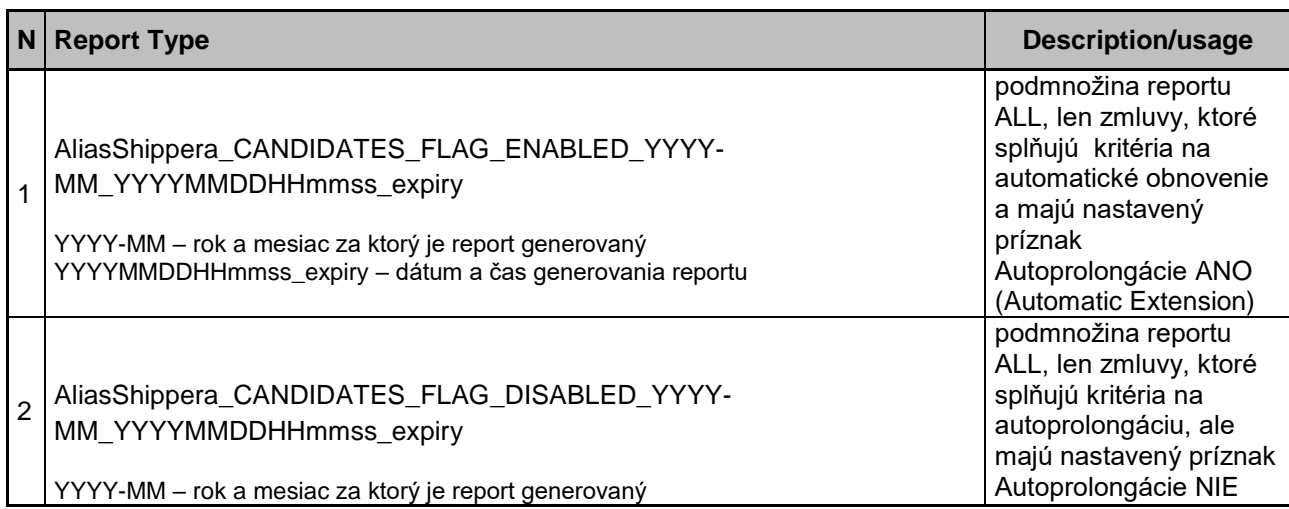

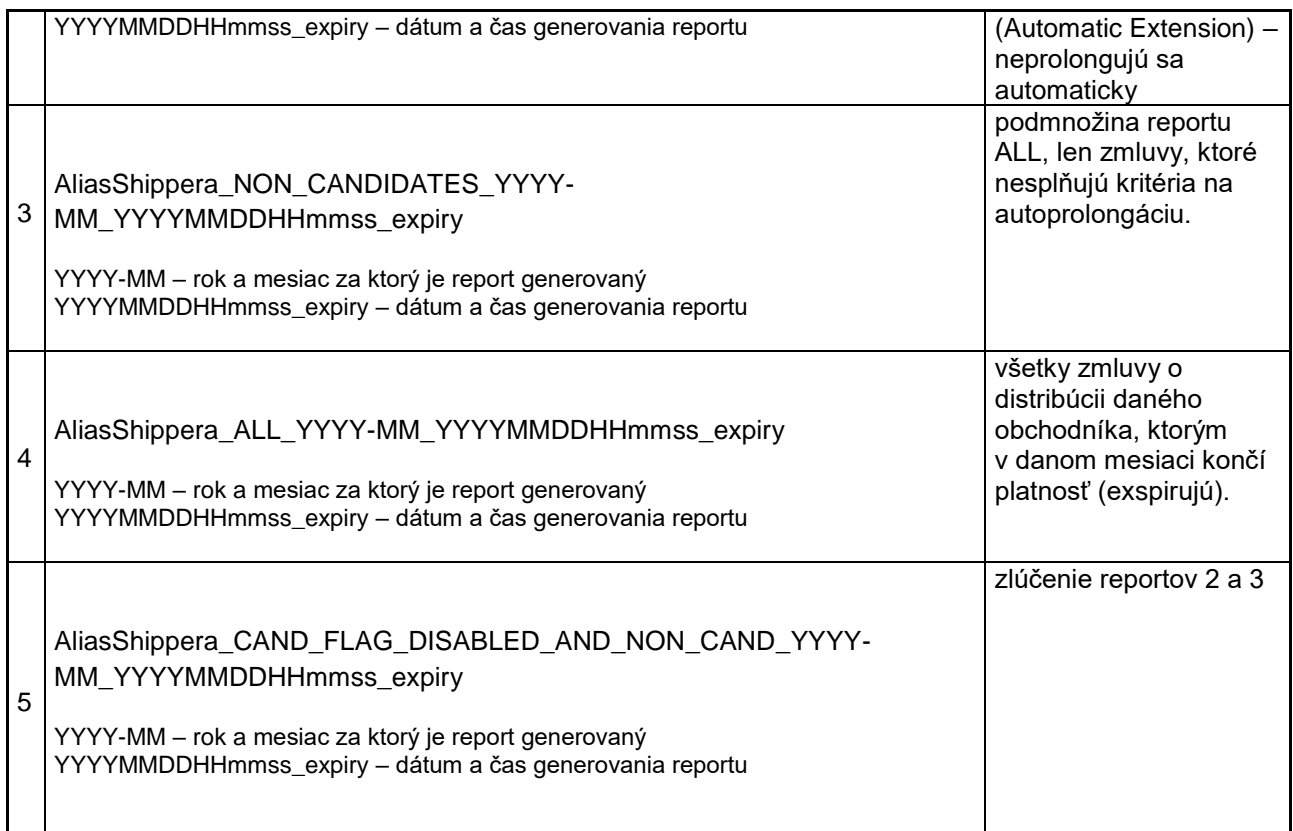

9.1 **1** - Zoznam kandidátov s nastaveným príznakom autoprolongácie - Autoprolongácia ANO (True)

Autoprolongované na nové ročné obdobie budú iba DZ pre OM z uvedeného reportu, ktoré spĺňajú nasledovné kritériá v okamihu spustenia autoprolongácie:

- Riadna ročná distribučná zmluva končí v danom kalendárnom mesiaci,
- OM je s typom tarify M alebo D
- OM má aktívny príznak pre autoprolongáciu (ANO),
- OM má nainštalované meradlo.

#### Dôležité:

OM ktoré nespĺňajú uvedené kritériá nebudú autoprolongované!

Na tieto OM je potrebné predložiť samostatné objednanie DK.

Všetky DZ uvedené v tomto reporte majú príznak autoprolongácie nastavený na ANO – autoprolongovať. Po prolongovaní každej ročnej DZ sa automaticky nastaví príznak autoprolongácie na ANO – autoprolongovať, je to základné nastavenie, nie je preto potrebné ho opakovane nastavovať príkazom <Insert>.

9.2 **2** - Zoznam kandidátov s NEnastaveným príznakom autoprolongácie - Autoprolongacia NIE (False)

Systém generuje zoznam OM, pre ktoré platia nasledovné kritériá v okamihu spustenia autoprolongácie:

- Riadna distribučná zmluva (subkontrakt) končí vo zvolenom kalendárnom mesiaci
- OM patrí do skupiny kandidátov na autoprolongáciu s typom tarify M alebo D
- OM môže mať nainštalované meradlo (nie je to podmienkou), OM nemá nastavený aktívny príznak pre autoprolongáciu ÁNO – príznak je nastavený na neprolongovať NIE .

DZ nebude autoprolongovaná

Dôležité:

Tento stav je možné zmeniť zaslaním oznámenia podľa bodu 12 tohto dokumentu (príkaz "withdraw" s parametrom "Insert"), alebo objednať DK na nové obdobie ( csv súbor, Self Care).

Autoprolongácii nepodliehajú DZ uzavreté na OM s typom merania type\_A , type\_B , typy taríf S , V, CNG S, CNG V rovnako aj krátkodobé, viacročné DZ, skrátené viacročné (dlhodobé) na jeden rok, skrátené ročné DZ a tiež všetky typy zmlúv pre OM typu Lokálna distribučná sieť (LDS).

V týchto prípadoch je potrebné samostatne objednať distribučnú kapacitu.

9.3 **3** - Zoznam NIE kandidátov (None Candidates alebo Non Cadidates)

Systém generuje zoznam OM, pre ktoré platia nasledovné kritériá v okamihu spustenia generovania reportu:

- riadna distribučná zmluva (subkontrakt) končí vo zvolenom kalendárnom mesiaci,
- OM nie je kandidátom na autoprolongáciu

Zmluva sa automaticky neprolonguje a distribučnú kapacitu je potrebné objednať pre každé OM z tejto skupiny.

Dôležité:

V tomto prípade ide vo väčšine prípadov o OM, ktoré v okamihu spustenia generovania reportu majú platnú distribučnú zmluvu v kategóriách S, V, CNG S, CNG V a nemajú typ merania C (TYPE\_C), alebo sa jedná o krátkodobé, dlhodobé DZ, skrátené viacročné (dlhodobé) na jeden rok aj s typom merania TYPE\_C, skrátené ročné zmluvy. Patria k nim aj všetky typy zmlúv pre OM typu LDS (lokálna distribučná sieť).

9.4 **4** - Zoznam všetkých OM, pre ktoré v danom mesiaci končí DZ (All)

V tomto prípade systém generuje report všetkých OM, pre ktoré v danom kalendárnom mesiaci a v okamihu generovania reportu končí riadna distribučná zmluva k poslednému dňu v mesiaci a nová DZ nenasleduje. Pre OM na ktorých je nainštalované meradlo bude (v posledný deň aktuálneho mesiaca ) vygenerovaná zákazka na demontáž meradla z dôvodu neexistencie DZ (zákazka DEDZ) a meradlo bude na OM demontované.

9.5 **5** - Zoznam všetkých NIE kandidátov a kandidátov s NEnastaveným príznakom autoprolongácie

Jedná sa o spoločný report, ktorý vznikol zlúčením reportov 2 a 3.

#### Štruktúra dát reportu :

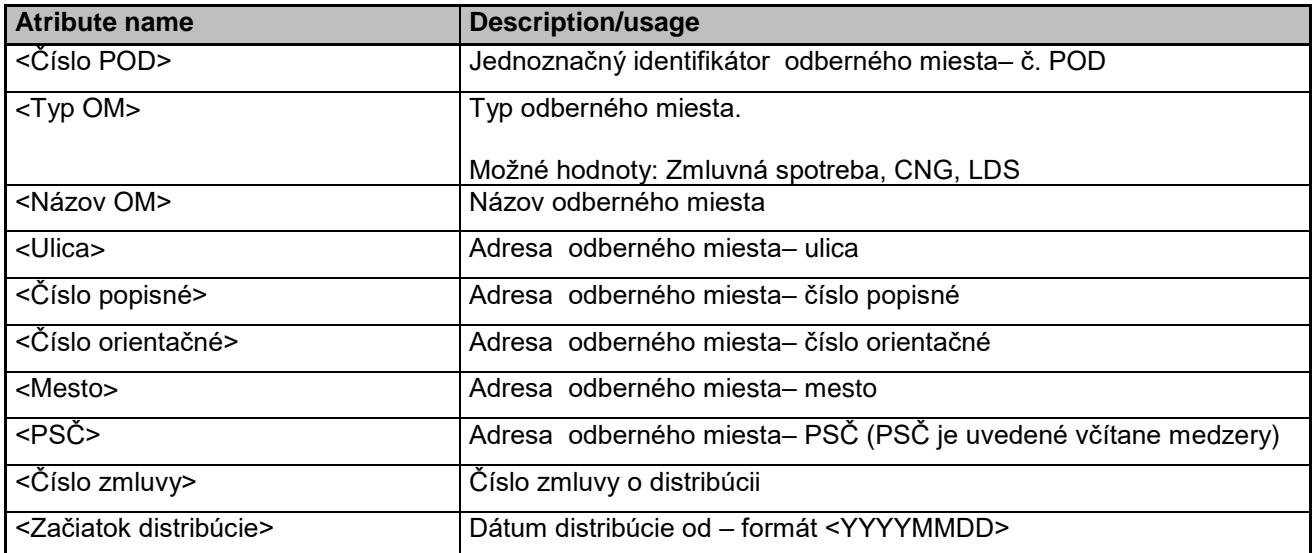

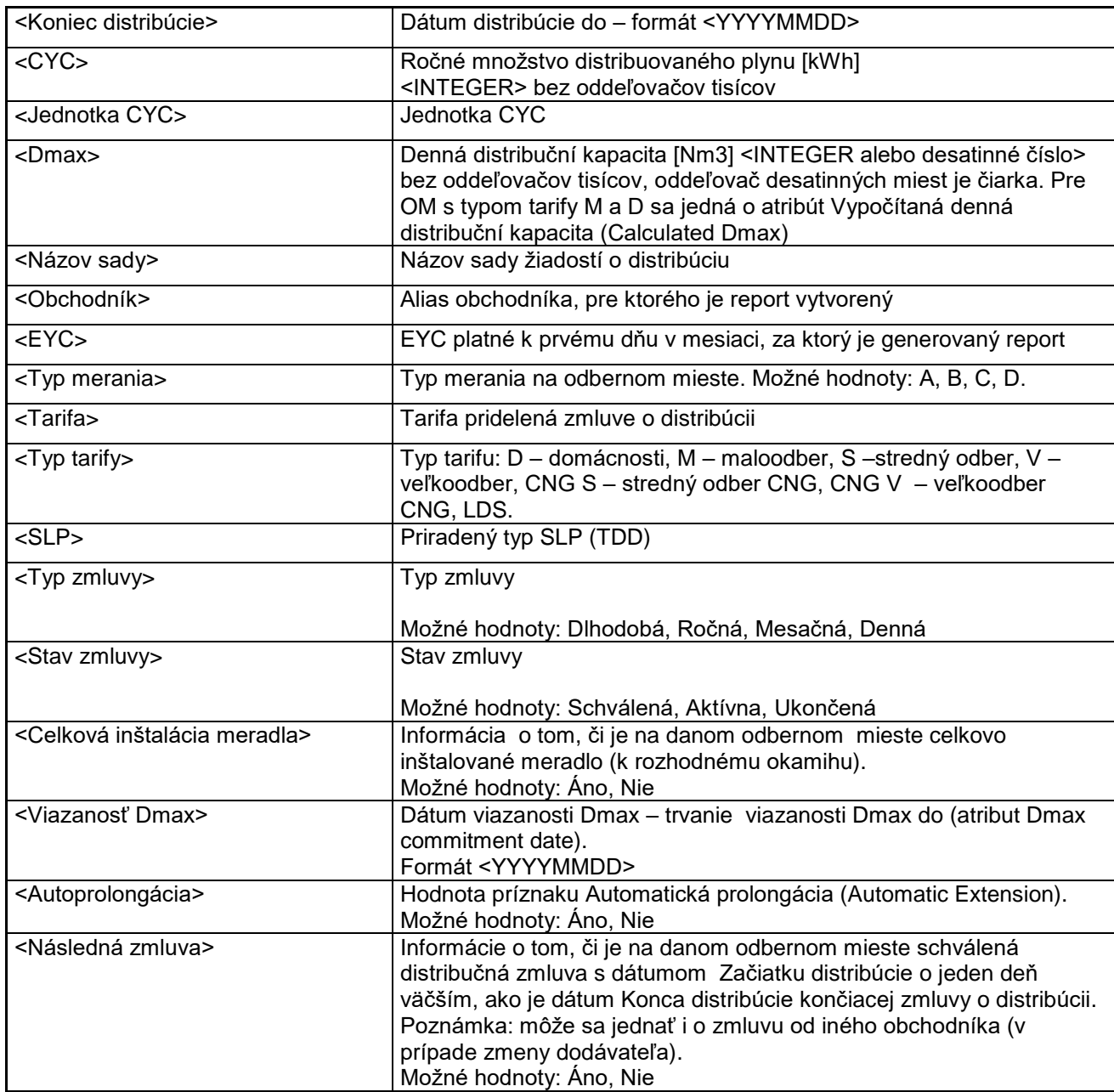

# <span id="page-21-0"></span>**REPORTY SCHVÁLENÝCH A AKTÍVNYCH DISTRIBUČNÝCH ZMLÚV**

Reporty sú k dispozícíi na GUI SC B7

navigačný riadok : Rozhrania[»Zmluvy o distribúcii \(exporty\)»](https://10.61.1.125/distribution/export/distributioncapacityassigningnotifycations/)**Pravidelné reporty**

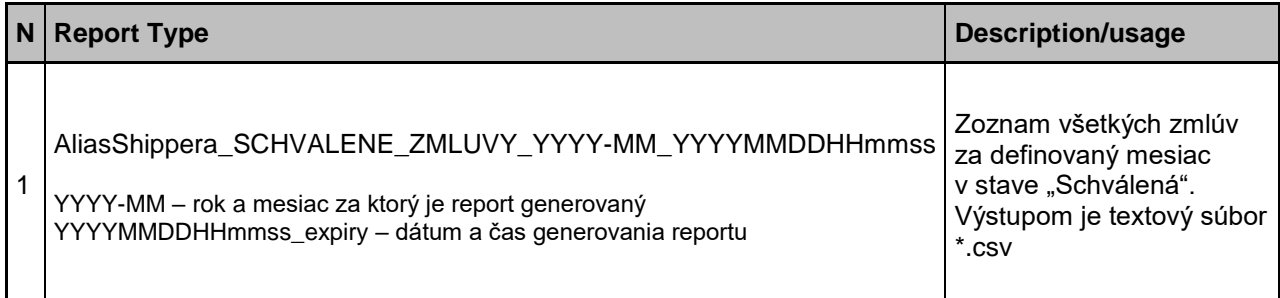

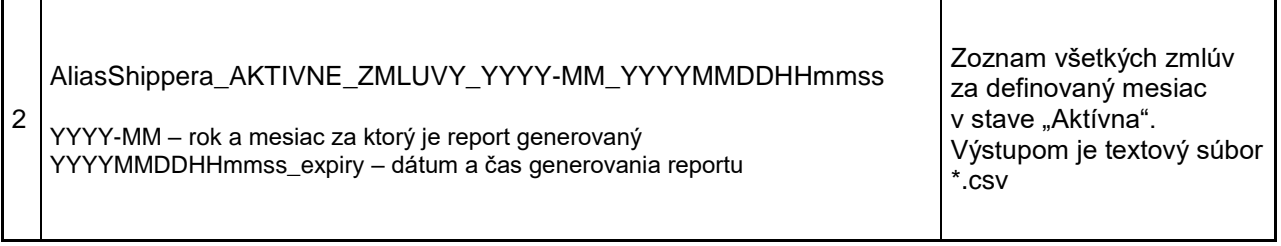

Reporty sú automaticky spúšťané spolu s reportami pre prolongáciu DZ v 5.kalendárny deň v každom <u>mesiaci</u>. Systém automaticky vygeneruje uvedené reporty (1, 2) za dve samostatné časové obdobia.

- **za aktuálny mesiac**
- Za mesiac predchádzajúci všetky DZ v stave Schválená a Aktívna k poslednému dňu predchádzajúceho mesiaca

### Štruktúra dát reportu :

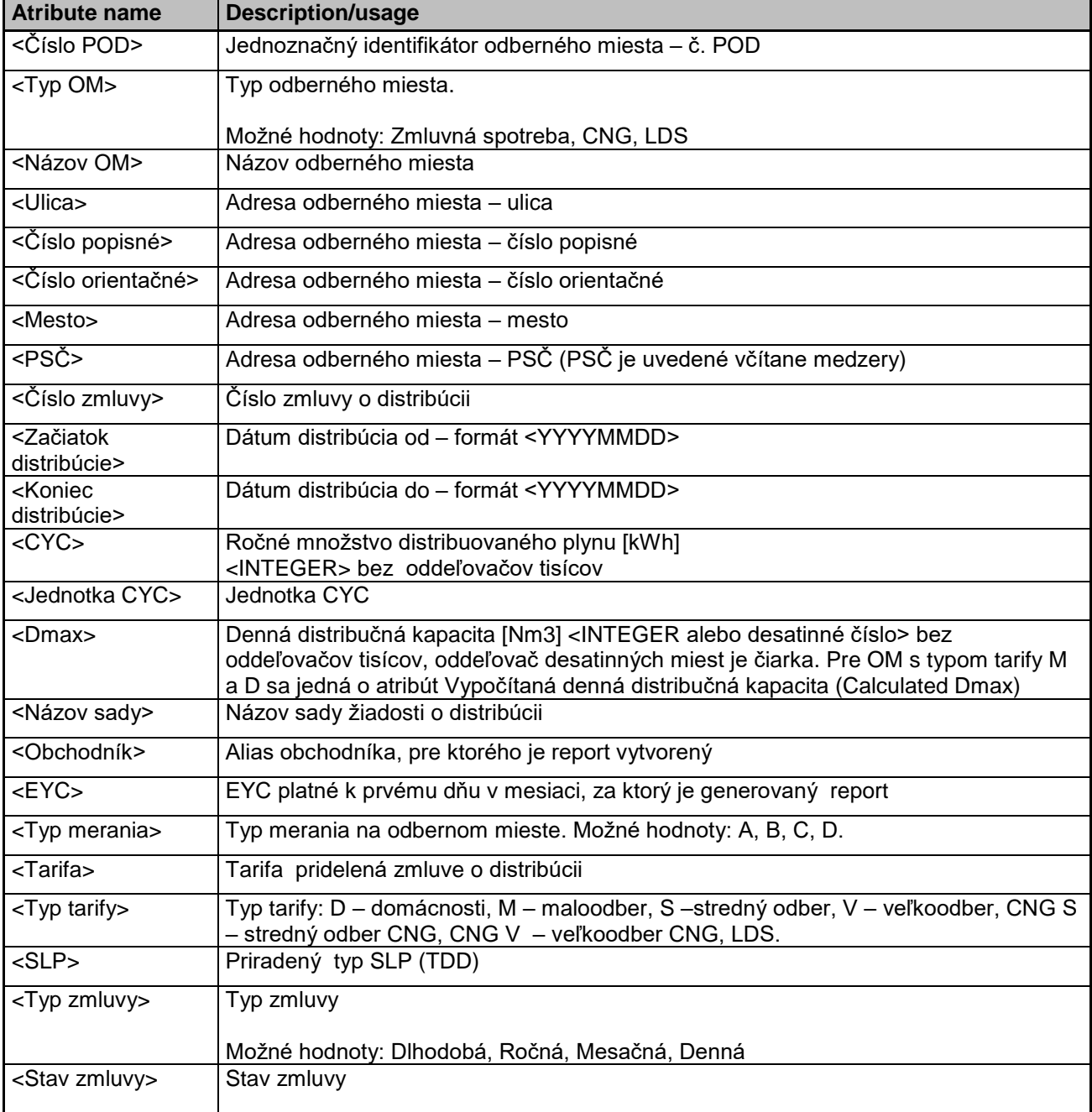

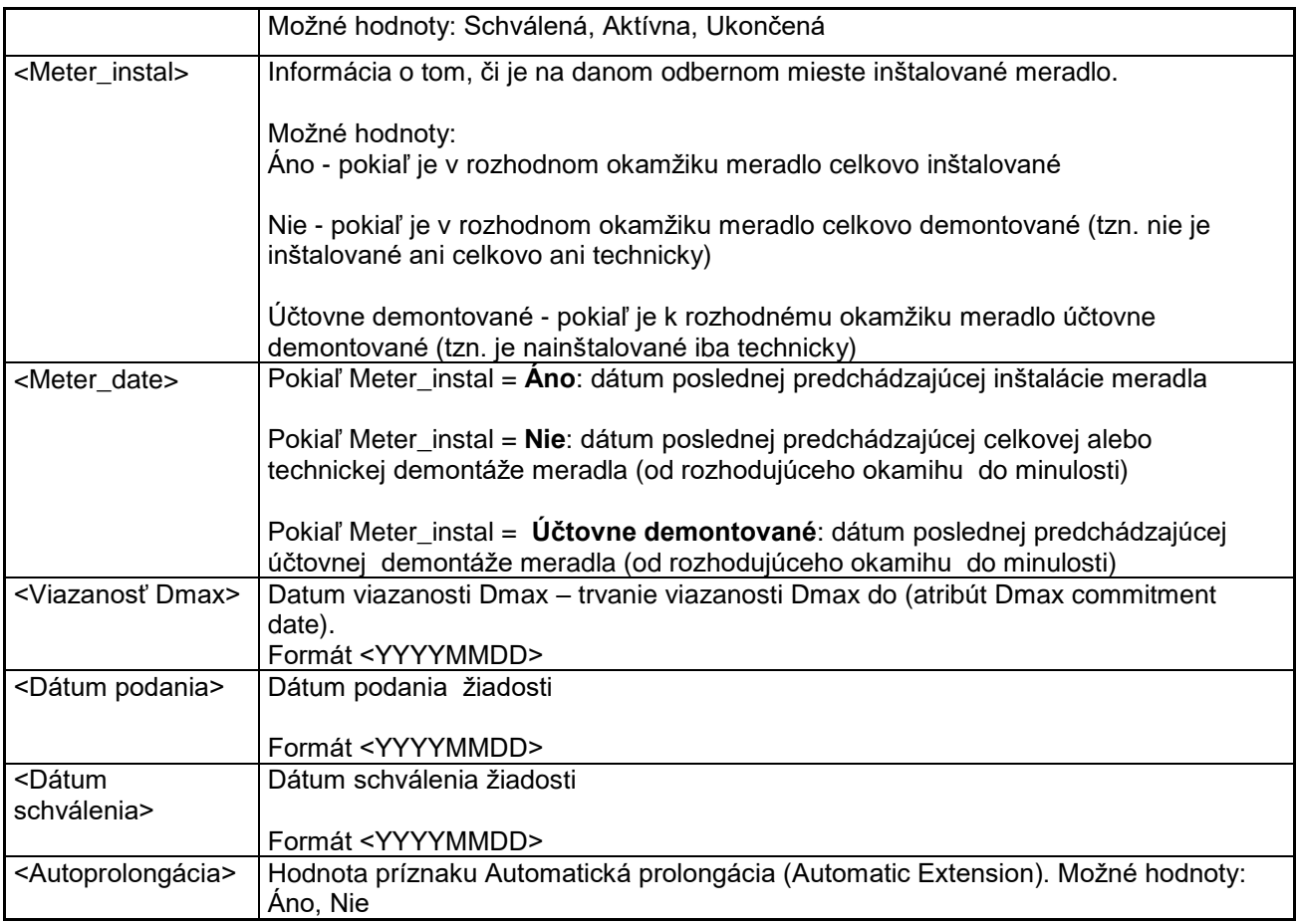

# <span id="page-23-0"></span>**HISTORICKÉ, MERANÉ SPOTREBY NA OM – EXPORTY**

Pre získanie údajov o historických nameraných spotrebách jednotlivých odberných miest je potrebné mať k dispozícii linky na priečinky do ktorých sa budú vkladať požiadavky, alebo z ktorých bude možné stiahnuť vygenerované dáta do vášho lokálneho disku PC. Uvedené linky spolu s loginom a heslom pre každého shippera vám poskytne SPP-distribúcia, a.s. – Útvar predaja DK (e-mail [sales@spp-distribucia.sk\)](mailto:sales@spp-distribucia.sk).Popisovanú linku je potrebné pripojiť ako sieťovú jednotku vo vašom PC. Postup pripojenia je nasledovný:

Cez ikonu Tento počítač >> Pripojiť sieťovú jednotku >>vyberte voľnú jednotku (napr. W: ) vo voľbe "Jednotka">>nakopírujte zaslané linky do pozície "Priečinok">> stlačte tlačidlo "Dokončit" (Obr.3, Obr.4). Týmto je sieťová jednotka pripojená podľa zaslanej linky.

Príklad zaslanej linky:

Import:

https://ide.spp-distribucia.sk/XML\_distribucia\_import/SKSPPDPLYN/SPOTREBY/IMPORT/

Export:

https://ide.spp-distribucia.sk/XML\_distribucia/SKSPPDPLYN/SPOTREBY/EXPORT/

Postup:

Kliknite na sieťovú jednotku a zadajte login a heslo.

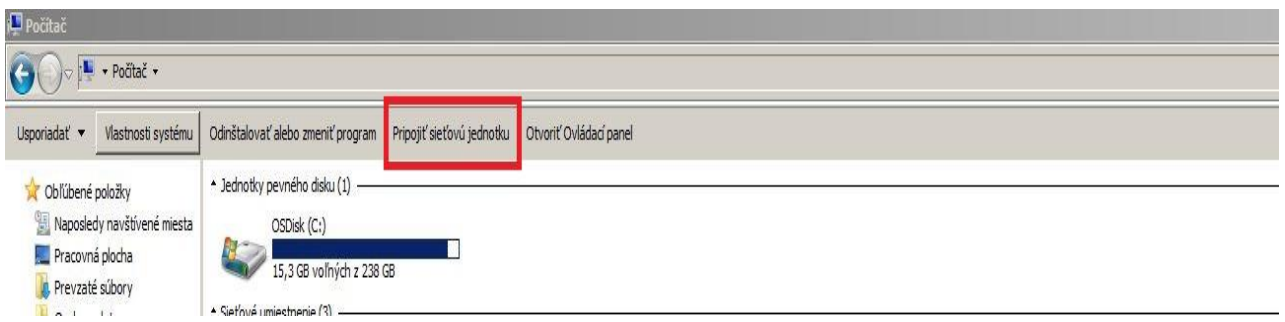

#### Obr.3

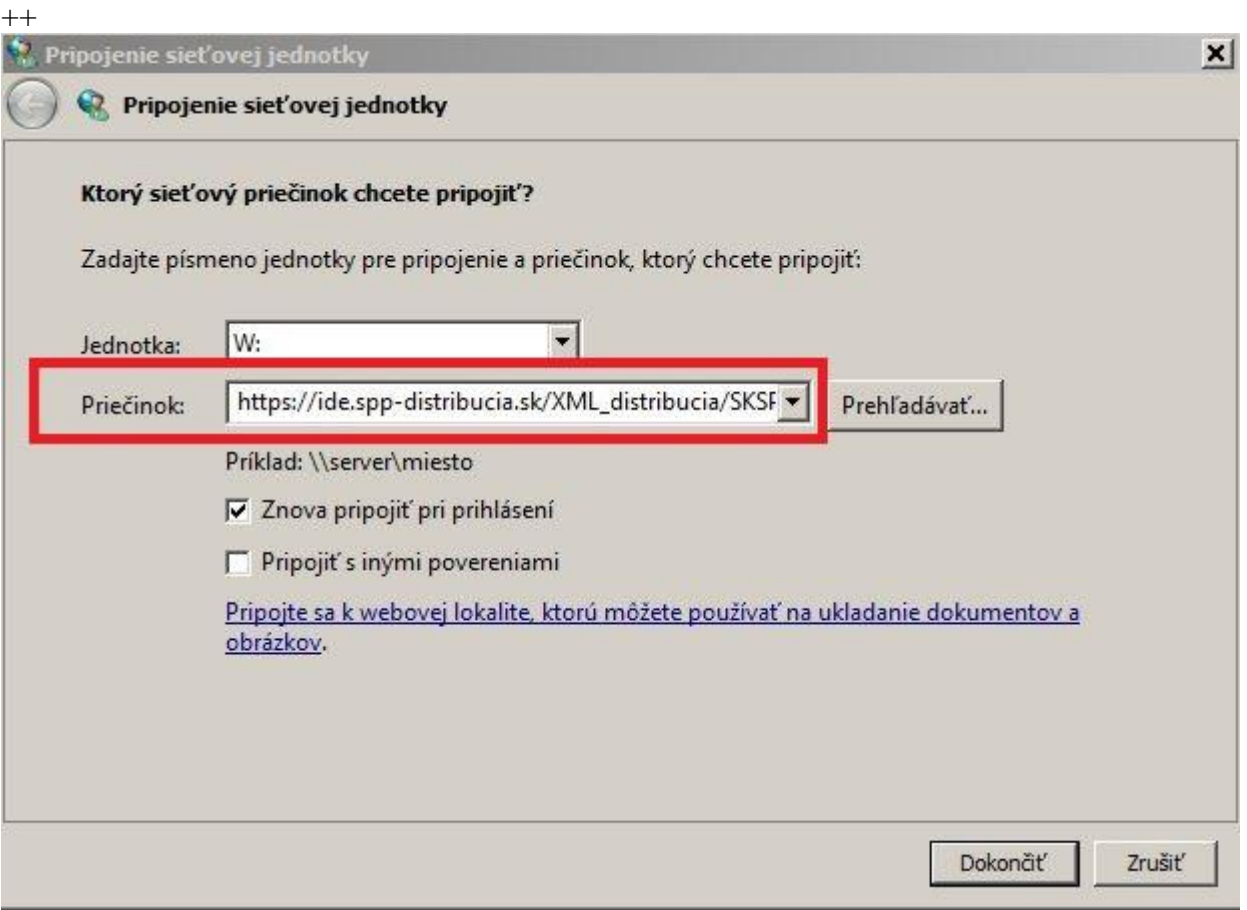

#### Obr.4

- Po overení správnosti prihlasovacích údajov sa Vám zobrazia dva priečinky s názvom "IMPORT" a "EXPORT"
- Do priečinka "IMPORT" nakopírujte žiadosť ( \*.csv súbor s OM (bez hlavičky) , pre ktoré chcete vygenerovať historicky namerané spotreby.

### Názov vstupného súboru žiadosti a jeho štruktúra :

RRRRMMDD\_hhmmss\_MerSpotreby\_*aliasShippera*.csv

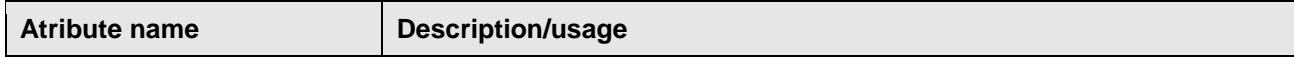

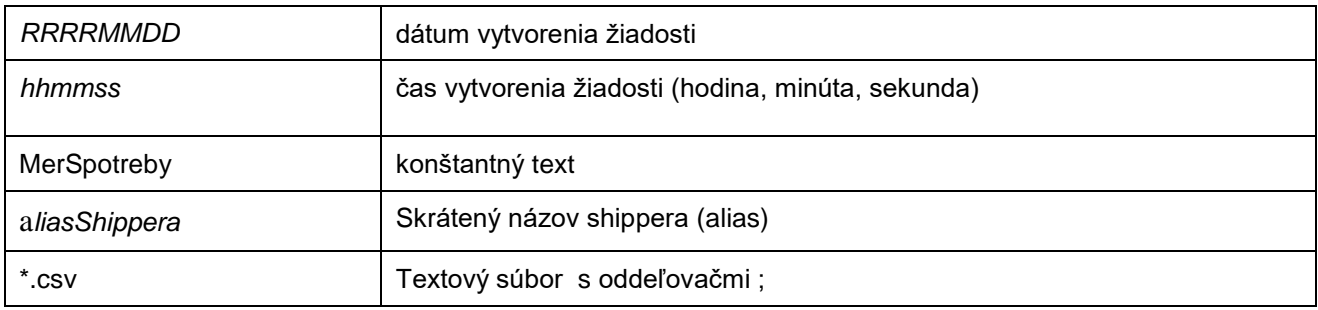

Príklad názvu žiadosti – importného súboru

20180321\_110004\_MerSpotreby\_Plyn.csv **Plyn** – alias fiktívneho shippera

Obsahom importného súboru sú identifikátory POD

Mesačný limit pre každého shippera je 10 000 OM (POD), po vyčerpaní mesačného limitu sa generovanie automaticky zablokuje.

Príklad:

SKSPPDIS010430000111; SKSPPDIS010430000112; SKSPPDIS010430000113;

V priemere do 15 minút od nakopírovania \*.csv súboru Vám bude do priečinka "EXPORT" vygenerovaný \*.csv s historicky nameranými spotrebami pre požadované OM.

Názov exportného súboru :

RRRRMMDD\_hhmmss\_MerSpotreby\_*aliasShippera*.csv

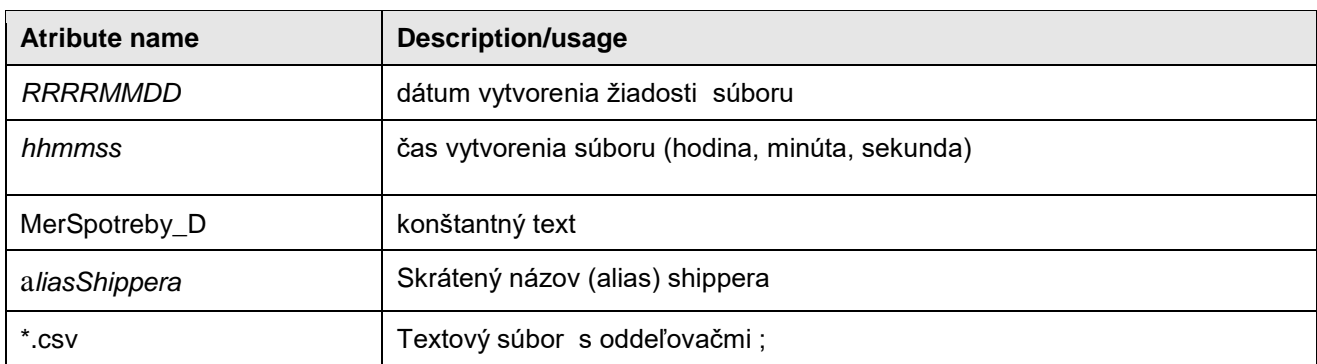

Príklad názvu exportného súboru

20180321\_110004\_MerSpotreby\_D\_Plyn.csv **Plyn** – alias fiktívneho shippera

Štruktúra dát exportného súboru

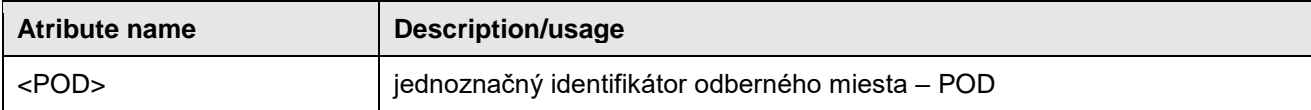

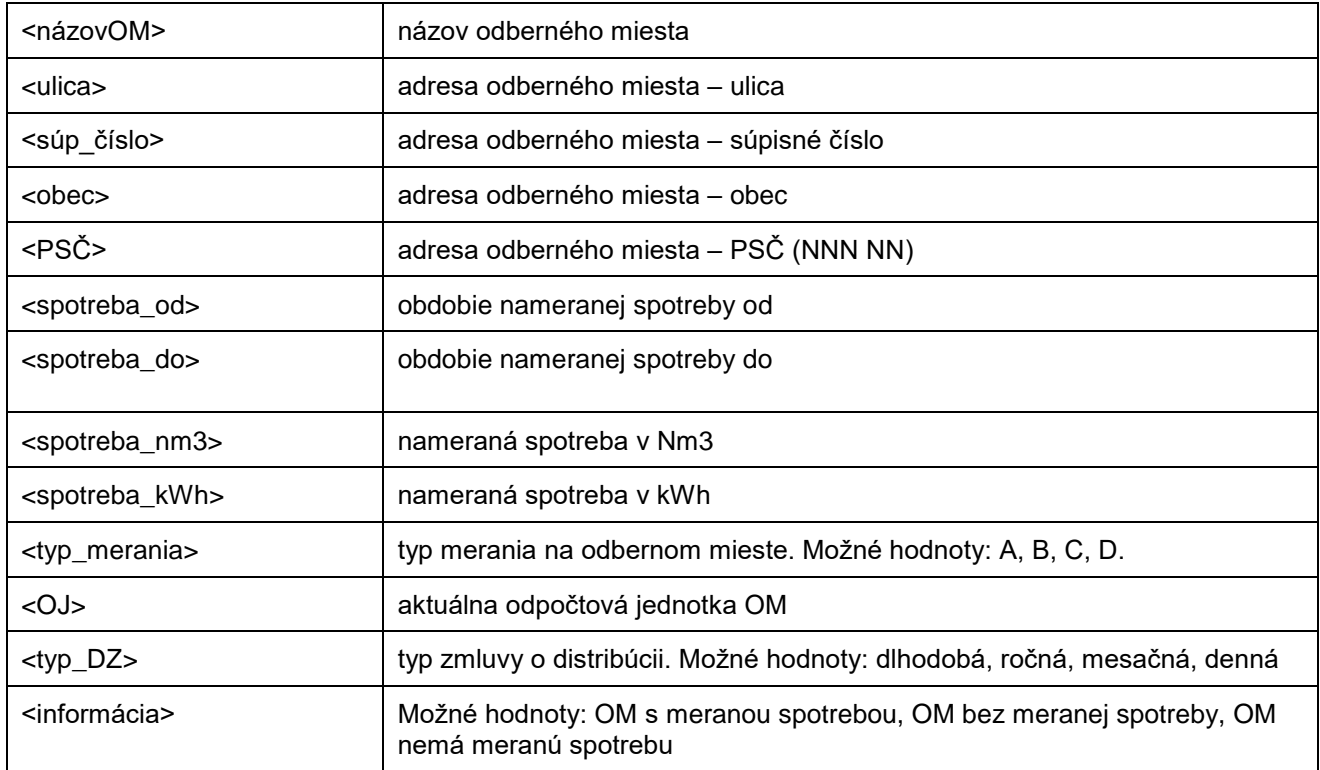

Obsahom exportného súboru sú merané spotreby popísanej štruktúry maximálne 3 roky do minulosti. Z adresára "EXPORT" je možné stiahnuť súbory na lokálny disk PC.

# <span id="page-26-0"></span>**EXPORT HODNÔT NA URČENIE SPOTREBY PLYNU V ODBERNOM MIESTE PROSTREDNÍCTVOM DIAGRAMU**

Na základe platného Prevádzkového poriadku SPPD bod 11.1 A.7 sme pre užívateľov distribučnej siete sprístupnili hodnoty použité na určenie spotreby plynu v odbernom mieste prostredníctvom diagramu:

- Korekcia na skutočnú dennú priemernú teplotu adresár TDD
- Korekcia na typ dňa adresár TDD
- Korekcia na modifikovaný zostatkový diagram adresár TDD
- Participačný faktor
- Použitá teplota a jej zmeny adresár TDD
- Prepočítaná hodnota typového diagramu (TDD) IS Billien7 v časti "Spotreby" » "Hodnoty TDD"

Prístup k adresáru TDD je nasledovný:

Cez ikonu Tento počítač >> Pripojiť sieťovú jednotku >>vyberte voľnú jednotku (napr. W: ) vo voľbe "Jednotka">>nakopírujte link do pozície "Priečinok">> stlačte tlačidlo "Dokončiť". Týmto je adresár TDD pripojený.

Link: https://ide.spp-distribucia.sk/XML\_distribucia\_import/SKSPPDPLYN/TDD

Časť linku ktorá označená žltou farbou je potrebné zmeniť na číslo partnera, ktoré nájdete v IS Billien7 v časti "Obchodník"

# <span id="page-27-0"></span>**FORMÁT ELEKTRONICKÉHO OZNÁMENIA O OBNOVENIE/ NEOBNOVENIE ZMLUVY O PRÍSTUPE DO DISTRIBUČNEJ SIETE A DISTRIBÚCII PLYNU PRE ODBERNÉ MIESTA KATEGÓRIE D A M (AUTOPROLONGÁCIA)**

Ročnú zmluvu o prístupe do distribučnej siete a distribúcii plynu uzavretú pre odberné miesta kategórie D a M obnovuje PDS na ďalší rok za tých istých podmienok, za akých bola dojednaná pôvodná zmluva o prístupe do distribučnej siete a distribúcii plynu pre tieto odberné miesta, bez predkladania žiadosti zo strany shippera, pokiaľ shipper nepožiada o uzatvorenie novej zmluvy (napr. z dôvodu zmeny požadovaného ročného množstva distribuovaného plynu) pre dané odberné miesto podľa bodu 2. alebo neoznámi PDS, že nemá záujem na danom odbernom mieste o obnovenie zmluvy podľa nasledovného postupu:

Formát súboru (DEX.DIS.44):

Štruktúra názvu súboru :

Názov súboru musí byť jedinečný

*RRRRMDD\_hhmmss*\_prolonge\_contract\_*Alias shippera*\_*RRRR\_MM*

kde:

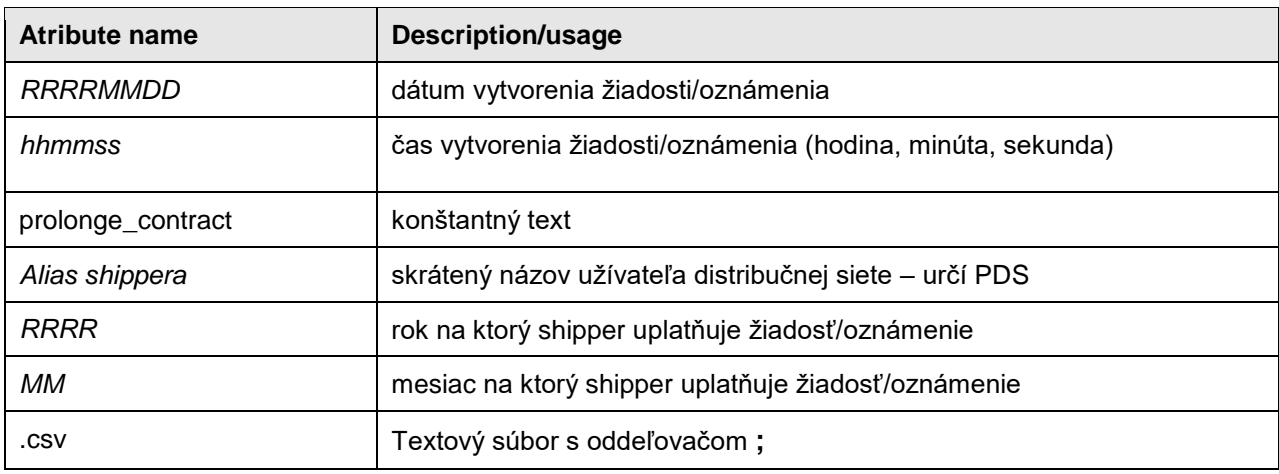

Príklad :

Názov súboru pre dodávateľa s fiktívnym obchodným menom Plyn, s.r.o. alias "Plyn", ktorý žiada o nepredĺženie zmluvy o prístupe do distribučnej siete a distribúcii plynu pre konkrétne odberné miesto/a kategórie M/D k 1. 7. 2015 :

20150610\_121210\_**prolonge**\_contract\_Plyn\_2015\_07.csv

Formát riadku CSV súboru pre nepredĺženie, resp. zrušenie nepredĺženia bude nasledovný :

<POD>;<atribút>;<dátum>;<hodnota>;<parameter>

kde :

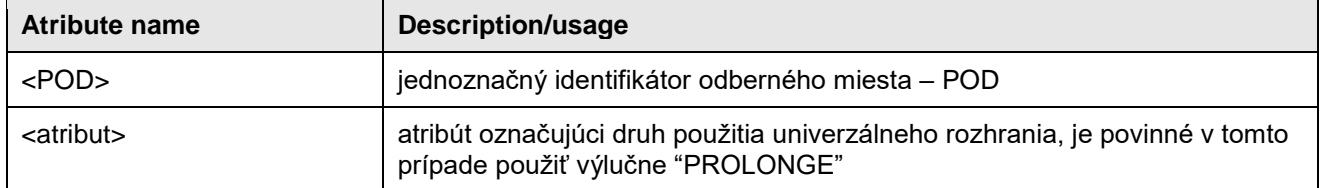

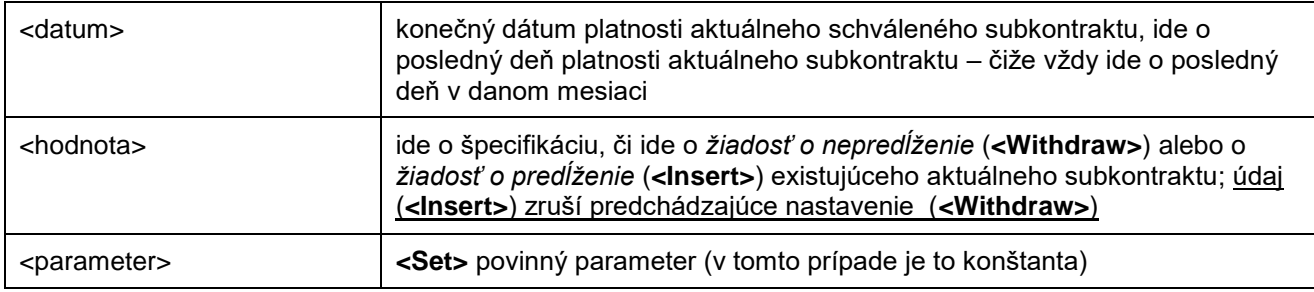

Príklad riadku v súbore predstavujúceho žiadosť o nepredĺženie :

#### SKSPPDIS098871412752;PROLONGE;20150630;**Withdraw**;set

Pokiaľ je takto zadaná žiadosť o nepredĺženie zadaná do IS B7 pre dané POD (kandidát na predĺženie), potom existujúci subkontrakt nebude predĺžený.

Shipper má tiež možnosť zadať žiadosť o predĺženie, napr. v prípade, kedy chce vziať späť predchádzajúcu žiadosť o nepredĺženie. V tomto prípade bude riadok CSV vyzerať nasledovne :

#### SKSPPDIS098871412752;PROLONGE;20150630;**Insert**;set

**Žiadosť o predĺženie resp. nepredĺženie musí mať ako platný parameter dátum ukončenia aktuálneho platného subkontraktu, na ktorý sa viaže.** Akýkoľvek iný dátum bude vyhodnotený ako chyba a celá žiadosť bude odmietnutá. Pokiaľ na DZ pre to isté OM pred ukončením konečného termínu pre podávanie žiadostí aplikuje viacero žiadostí, potom bude platná tá žiadosť, ktorá prišla ako posledná.

Vzhľadom na časové obmedzenia ustanovené Prevádzkovým poriadkom PDS nie je možné podávať žiadosti o nepredĺženie/predĺženie na nasledujúce obdobie (začínajúce nasledujúci mesiac) v nasledujúcich prípadoch :

- AK konečný dátum platnosti existujúcej platnej distribučnej zmluvy už uplynul, t.j. nie je možné podávať žiadosti o predĺženie/nepredĺženie už exspirovanej zmluvy spätne,
- AK konečný dátum na podanie žiadosti (deadline) v danom mesiaci už uplynul,
- AK zvolený <dátum> (do) v žiadosti nie je zhodný s posledným kalendárnym dňom mesiaca,
- AK zvolený <dátum> v žiadosti nie je možné spojiť so žiadnou existujúcou platnou zmluvou t.j. zvolený <dátum> v žiadosti nie je zhodný ani s jedným *konečným* dátumom ani jednej platnej distribučnej zmluvy
- žiadosti je možné zadávať vždy len v rámci aktuálneho mesiaca v ktorom končí DZ (nie viac mesiacov do budúcnosti ani do minulosti).
- Žiadosti musia mať jedinečný názov súboru

Termíny a postupy pre predkladanie žiadostí pri autoprolongácii sú ustanovené platným Prevádzkovým poriadkom PDS.

Autoprolongácia sa spúšťa automaticky spravidla 4 dni pred koncom mesiaca s výnimkou mesiaca december, kedy je autoprolongácia spustená skôr (cca 24.decembra).

Po spracovaní textového súboru v B7 dostane shipper automatické e-mailové oznámenie o výsledku spracovania žiadostí s podrobným popisom v poslednom stĺpci žiadosti <vysledok>. Rovnako aj zoznam potvrdených a aj zamietnutých zmlúv po autoprolongácii.

#### **Dôležité:**

- Každý dodávateľ plynu predkladá žiadosti o neprolongovanie / prolongovanie len za tie OM , ktoré sa aktuálne nachádzajú v jeho portfóliu OM, iné žiadosti budú zamietnuté.
- **Nastavenie príznakov pre autoprolongáciu DZ (prolongovanie/neprolongovanie) je možné vykonávať aj cez GUI** samoobslužnej zóny **B7.**
- Po vykonaní autoprolongácie, každý shipper dostane oznámenie zoznam (textový súbor) potvrdených / zamietnutých DZ e-mailom

Termíny pre predkladanie žiadostí sú ustanovené v platnom Prevádzkovom poriadku PDS a na WEB stránke: https://www.spp-distribucia.sk/dodavatelia/technicke-podmienky-a-informacny-system-billien7/pravidlaobjednavania-distribucnych-kapacit-a-zmena-dodavatela-plynu-v-b7/

### <span id="page-29-0"></span>**FORMÁT ELEKTRONICKÉHO OZNÁMENIA O PRIDELENÍ DISTRIBUČNEJ KAPACITY**

### Formát súboru (DEX.DIS.42) :

### Štruktúra názvu súboru :

Pridelenie\_kapacity \_*Názov\_ziadosti\_shippera*\_*RRRRMMDD\_hhmm.*csv

Pre autoprolongáciu:

Pridelenie\_kapacity\_Prolonge\_*Alias shippera*\_*RRRR\_MM\_RRRRMMDD\_hhmm*.csv

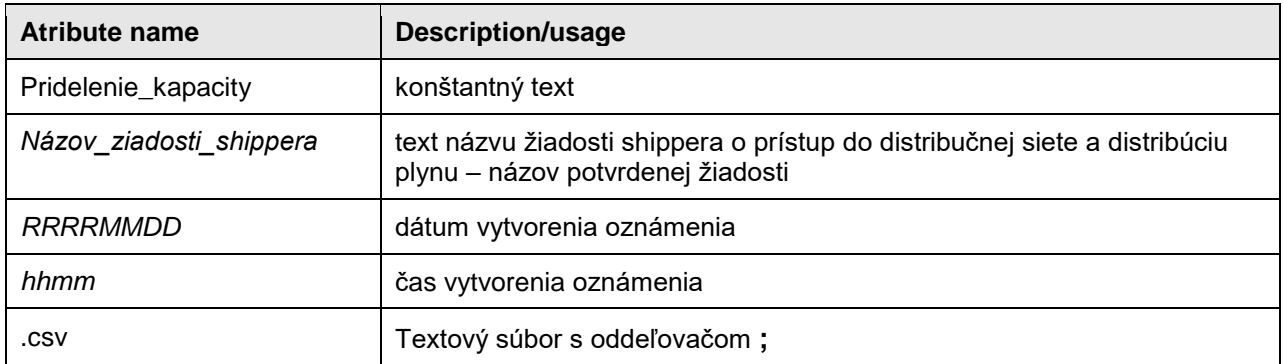

#### Príklad :

Názov súboru pre dodávateľa s fiktívnym obchodným menom Plyn, s.r.o. alias "Plyn", ktorým sa potvrdzuje pridelenie distribučnej kapacity pre konkrétne odberné miesto/a od 1. júna 2015 :

Pridelenie\_kapacity\_20150510\_131221\_objednanie\_DK\_Plyn\_2015\_06\_20100511\_1054.csv

#### Štruktúra údajov súboru :

Hlavička súboru :

POD;od;do;CYC;d\_max;EYC;tarifa;dovod;vysvetlenie;typ;stav;shipper;typ\_zmluvy;autoprolongaci a;OM\_nazov;OM\_mesto;OM\_ulica;OM\_cislo;OM\_PSC;Zdroj;Znizenie;MRU;SLP

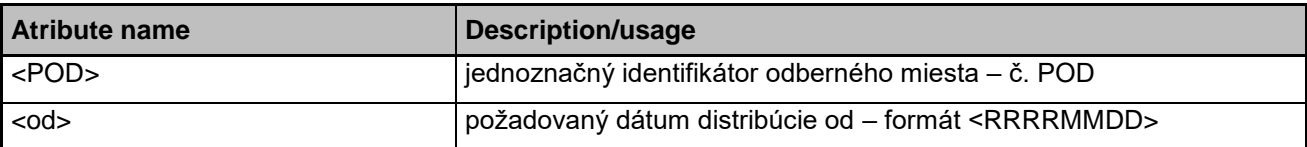

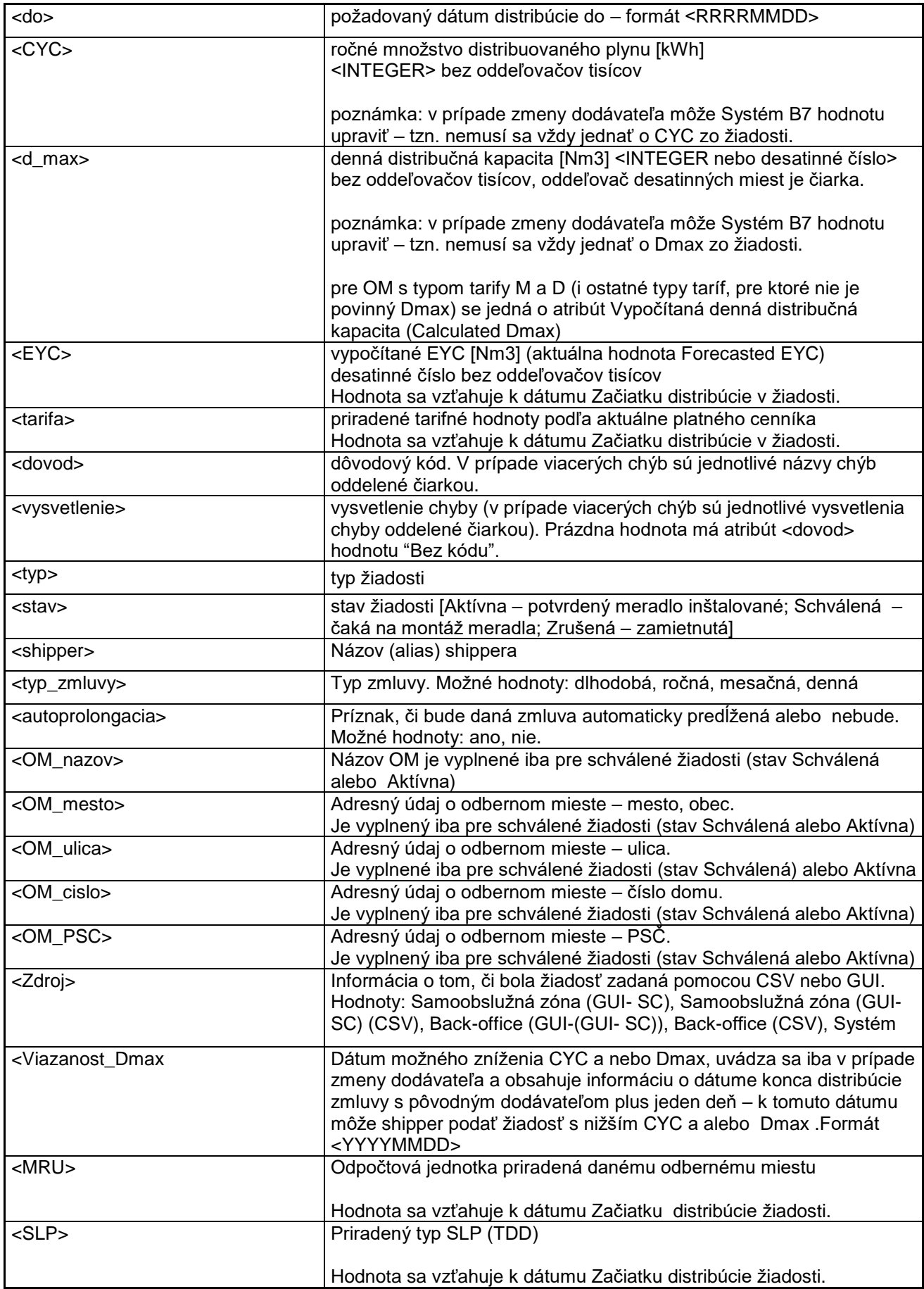

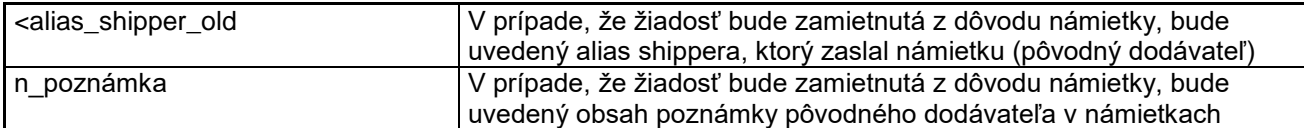

Dáta v súbore :

POD;od;do;CYC;d\_max;EYC;tarifa;dovod;vysvetlenie;typ;stav;shipper;typ\_zmluvy;autoprolongacia;OM\_n azov;OM\_mesto;OM\_ulica;OM\_cislo;OM\_PSC;Zdroj;Znizenie;MRU;SLP

SKSPPDIS000120784540;20100701;20110630;2000;17;2000;Ma;Bezkódu;;NEW;Approved;PLYN;ročná ;ano;Jan Kocourek;Bratislava;Plynárenská;11;825 11;CSV;20160101;R01BA500;MOSO1

Oznámenie o pridelení DK je zasielaný automaticky systémom B7 na e-mailovú adresu shippera spolu s priloženým súborom.

<span id="page-31-0"></span>Termíny pre zasielanie oznámení o pridelení distribučnej kapacity sú ustanovené platným prevádzkovým poriadkom PDS.

# **FORMÁT ELEKTRONICKÉHO OZNÁMENIA/NOTIFIKÁCIE/ PÔVODNÉHO DODÁVATEĽA PRI PREDLOŽENÍ ŽIADOSTI O ZMENU DODÁVATEĽA NOVÝM DODÁVATEĽOM**

### Formát súboru (DEX.DIS.46) :

Štruktúra názvu súboru :

*RRRRMMDD\_hhmmss*\_NOTIFIKACIA\_*Alias shippera\_old\_ RRRR\_MM\_Proces*.csv

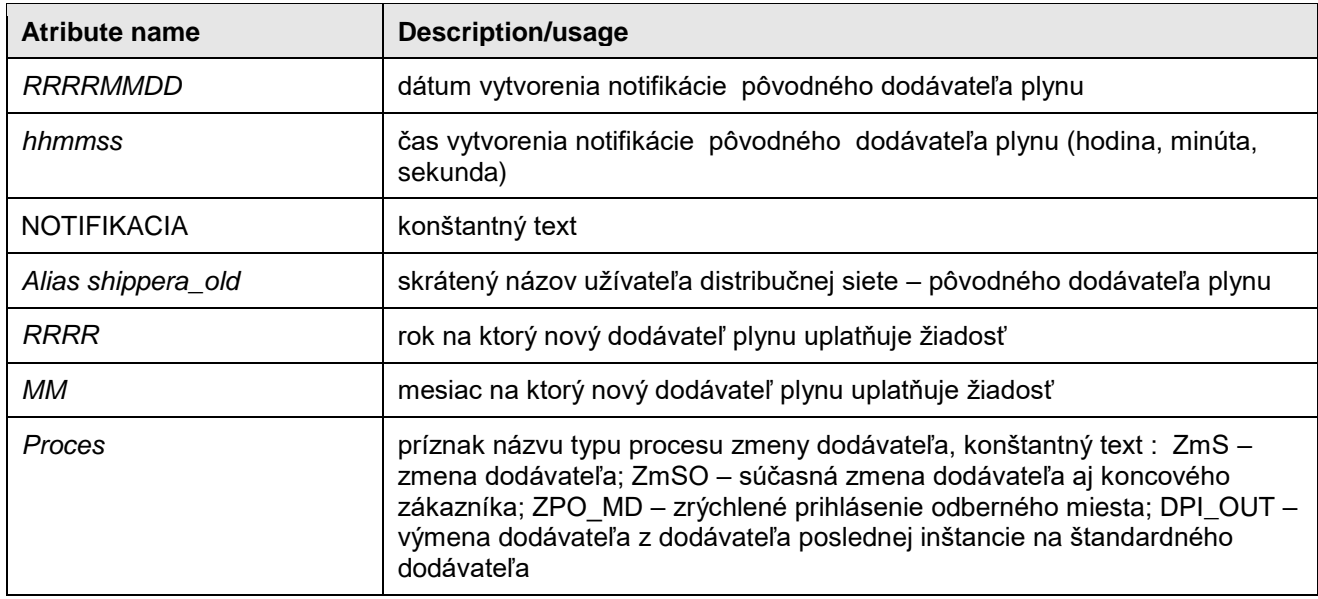

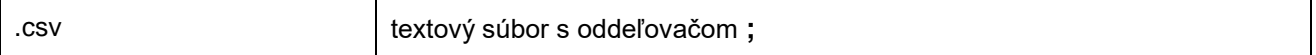

Názov súboru pre oznámenie (notifikáciu) pôvodného dodávateľa plynu s fiktívnym obchodným menom Plyn, s.r.o. alias "Plyn", že k 1. 9. 2015 podal nový dodávateľ plynu žiadosť o zmenu dodávateľa plynu

Pre proces zmeny dodávateľa - ZmS

20150807\_112132\_**NOTIFIKACIA**\_Plyn\_2015\_09\_**ZmS**.csv

#### Štruktúra súboru :

Hlavička súboru :

<Z\_nazov>;<OM\_POD>;<OM\_nazov>;<OM\_mesto>;<OM\_ulica>;<OM\_cislo>;<OM\_PSC>;<alias\_shipper\_ new><názov\_suboru\_n\_shippera>;<alias\_shipper\_old>;<**namietka**>;<**n\_poznamka**>

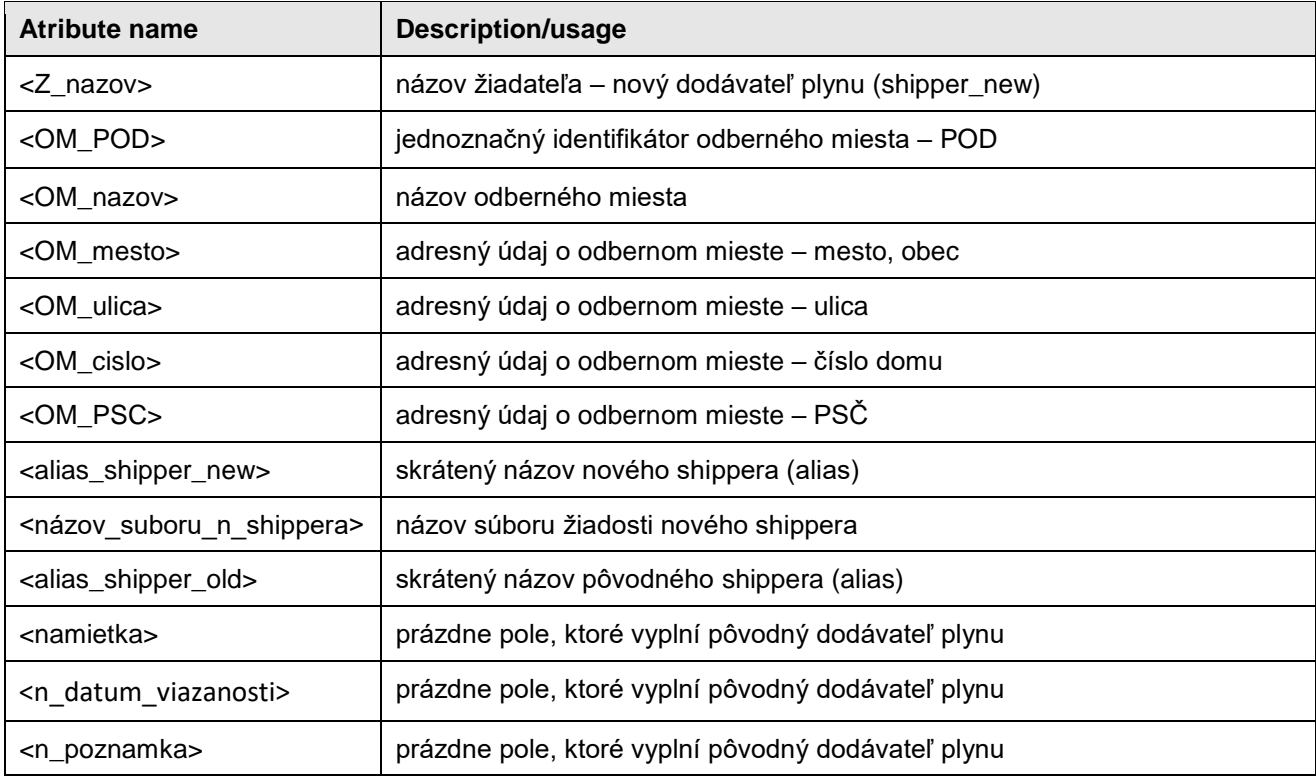

Príklad :

Štruktúra údajov pre oznámenie (notifikáciu) pôvodného dodávateľa plynu s fiktívnym obchodným menom Plyn, s.r.o. alias "Plyn", že k 1.9.2015 podal nový dodávateľ plynu s fiktívnym obchodným menom GAS, s.r.o. alias "GAS" žiadosť o zmenu dodávateľa plynu.

Dáta v súbore :

Z\_nazov;OM\_POD;OM\_nazov;OM\_mesto;OM\_ulica;OM\_cislo;OM\_PSC;alias\_shipper\_new;nazov\_suboru \_n\_shippera;alias\_shipper\_old;namietka;n\_poznamka

<span id="page-33-0"></span>GAS, s.r.o.;SKSPPDIS000120784540;Jozef Novák;Bratislava;Plynárenská;11;825 11;GAS; 20120808\_123456\_objednanie\_DK\_GAS\_2012\_09\_ZmS;Plyn;;

# **FORMÁT ELEKTRONICKÉHO ZASTAVENIA VERIFIKÁCIE (NÁMIETKY) PÔVODNÝM DODÁVATEĽOM V RÁMCI PROCESU ZMENY DODÁVATEĽA**

Pôvodný dodávateľ plynu prepíše názov oznámenia podľa bodu 13. z NOTIFIKACIA na NAMIETKA nasledovne **:**

#### Formát súboru DEX.DIS.46:

#### Štruktúra názvu súboru :

#### *RRRRMMDD\_hhmmss*\_NAMIETKA\_*Alias shippera\_old\_ RRRR\_MM\_Proces*.csv

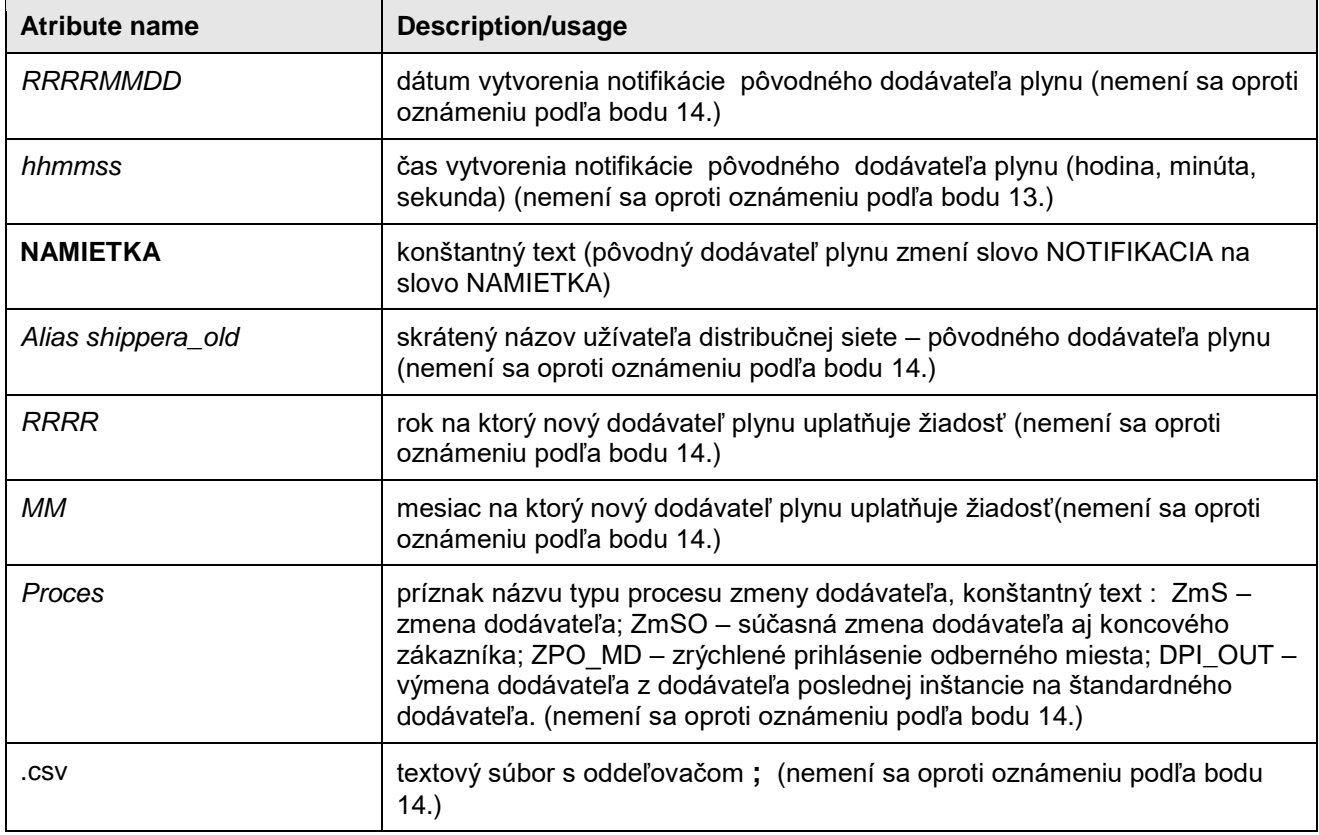

#### Príklad :

Názov súboru pre zastavenie verifikácie pôvodného fiktívneho dodávateľa plynu s fiktívnym obchodným menom Plyn, s.r.o. alias "Plyn", pre proces zmeny dodávateľa plynu k 1. 9. 2015, pričom žiadosť o zmenu dodávateľa plynu obsahovala 25 odberných miest. Žiadateľom o zmenu (novým dodávateľom) je dodávateľ plynu s fiktívnym obchodným menom GAS s.r.o alias "GAS" :

20150807\_112132\_**NAMIETKA**\_Plyn\_2015\_09\_**ZmS**.csv

### Štruktúra súboru :

Hlavička súboru :

<Z\_nazov>;<OM\_POD>;<OM\_nazov>;<OM\_mesto>;<OM\_ulica>;<OM\_cislo>;<OM\_PSC>;<alias\_shipper\_ new><názov\_suboru\_n\_shippera>;<alias\_shipper\_old>;<**namietka**>;<**n\_poznamka**>

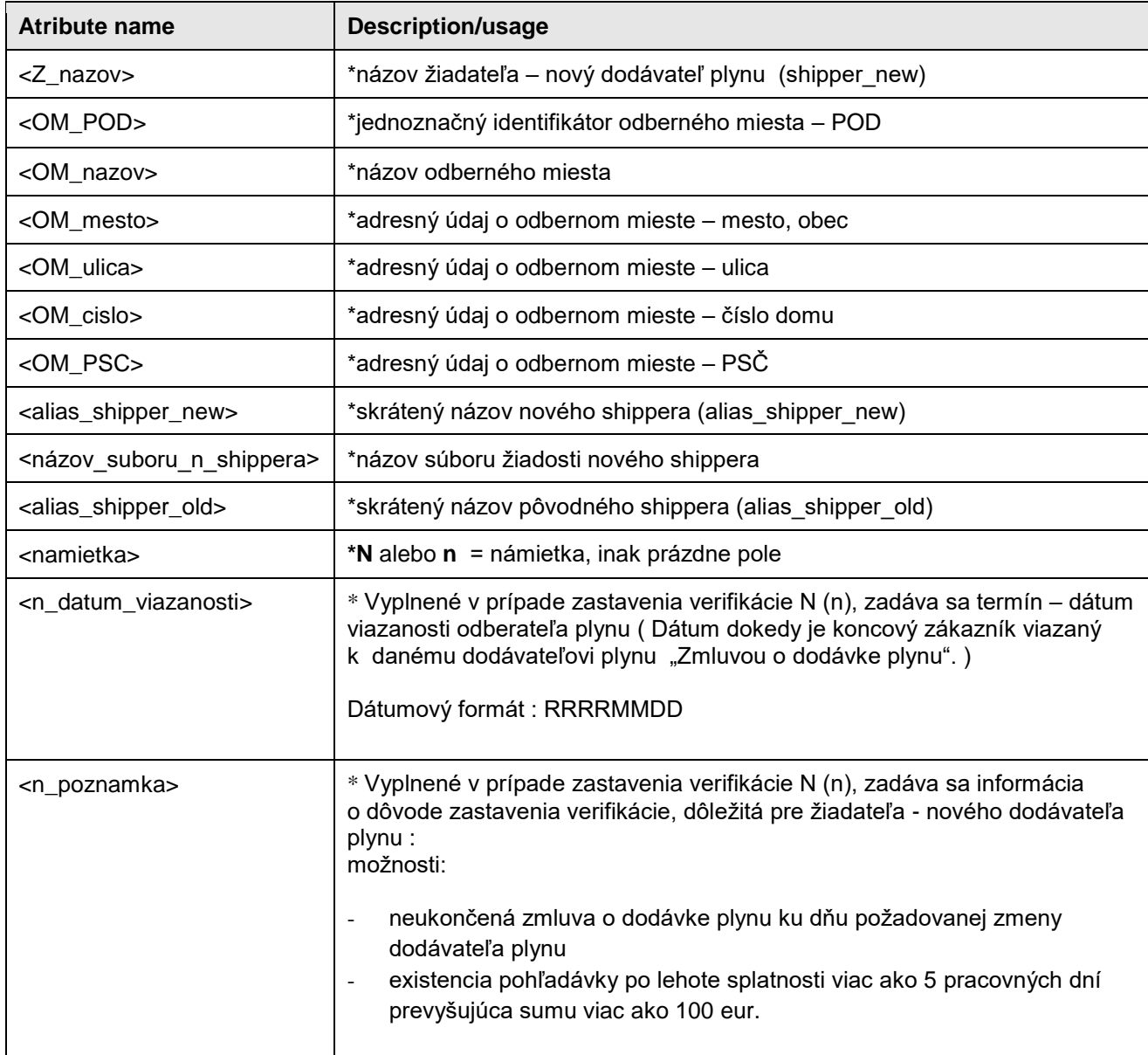

\*- Povinný údaj

Príklad :

Štruktúra údajov pre zastavenie verifikácie pôvodného dodávateľa plynu s fiktívnym obchodným menom Plyn, s.r.o. alias "Plyn", že k 1.9.2015 podal nový dodávateľ plynu s fiktívnym obchodným menom GAS, s.r.o. alias "GAS" žiadosť o zmenu dodávateľa plynu.

Dáta v súbore :

Z\_nazov;POD;OM\_nazov;OM\_mesto;OM\_ulica;OM\_cislo;OM\_PSC;alias\_shipper\_new;názov\_suboru\_n\_s hippera;alias\_shipper\_old;namietka;n\_datum\_viazanosti;n\_poznamka

GAS, s.r.o.;SKSPPDIS000120784540;Jozef Novák;Bratislava;Plynárenská;11;825 11;GAS; 20170208\_123456\_objednanie\_DK\_GAS\_2017\_03\_ZmS;Plyn;**N;20190228;Zmluva o dodávke plynu nebola vypovedaná**

**Dôležité :** Súbor podľa tohto bodu obsahuje vždy všetky OM, ktoré obsahoval súbor - notifikácia pôvodného dodávateľa plynu podľa bodu 14. t.j. aj tie OM, pre ktoré sa zastavenie verifikácie nepodáva (v časti <namietka> sa pri týchto OM nechá prázdne pole).Nie je povolené dopĺňať nové OM do uvedeného súboru. V prípade, ak shipper dostane viacej súborov s notifikáciami, môže podľa vlastného uváženia tieto súbory zlúčiť do jedného súboru so zastavenými verifikáciami a tie importovať cez samoobslužnú zónu shippera. Výsledný súbor so zastavenými verifikáciami musí však spĺňať všetky pravidlá pre formálnu kontrolu.

Súbor so zastavenými verifikáciami shipper importuje do systému B7 cez GUI samoobslužnej zóny shippera a po importovaní dostáva e-mailovú správu o výsledku spracovania zastavených verifikácií v pridanom stĺpci pôvodného súboru s názvom <vysledok>. Error log, ktorý generuje B7 obsahuje aj OM, na ktoré nebolo zastavenie verifikácie zadané (pre kontrolu).

Zastavenie verifikácie je možné zadávať aj jednotlivo cez B7 GUI samoobslužnej zóny (Používateľská príručka Self Care B7).

Termíny pre zastavenie verifikácie sú ustanovené v platnom Prevádzkovom poriadku PDS.

<span id="page-35-0"></span>[https://www.spp-distribucia.sk/dodavatelia/technicke-podmienky-a-informacny-system-billien7/pravidla](https://www.spp-distribucia.sk/dodavatelia/technicke-podmienky-a-informacny-system-billien7/pravidla-objednavania-distribucnych-kapacit-a-zmena-dodavatela-plynu-v-b7/)[objednavania-distribucnych-kapacit-a-zmena-dodavatela-plynu-v-b7/](https://www.spp-distribucia.sk/dodavatelia/technicke-podmienky-a-informacny-system-billien7/pravidla-objednavania-distribucnych-kapacit-a-zmena-dodavatela-plynu-v-b7/)

# **ELEKTRONICKÝ SÚHLAS PÔVODNÉHO DODÁVATEĽA V RÁMCI PROCESU ZRÝCHLENÉHO PRIHLÁSENIA OM K NOVÉMU DODÁVATEĽOVI (NA OM JE NAINŠTALOVANÝ PLYNOMER) - ZPO\_MI**

**Súhlas podľa tohto bodu zasiela pôvodný dodávateľ plynu v presne stanovenom termíne, viď bod 13.4.2 a 13.4.3 Prevádzkového poriadku SPP-D.**

Pre zaslanie súhlasu pôvodného dodávateľa sa nepoužíva csv súbor ,ale shipper zadáva súhlas cez GUI samoobslužnej zóny pre žiadosti ktoré sa mu v určený dátum zobrazia. Na zadanie súhlasu sa používa tlačidlo "Vyjadrenie pôvodného dodávateľa k zmene" pre vybrané žiadosti. (viď Obr.5)

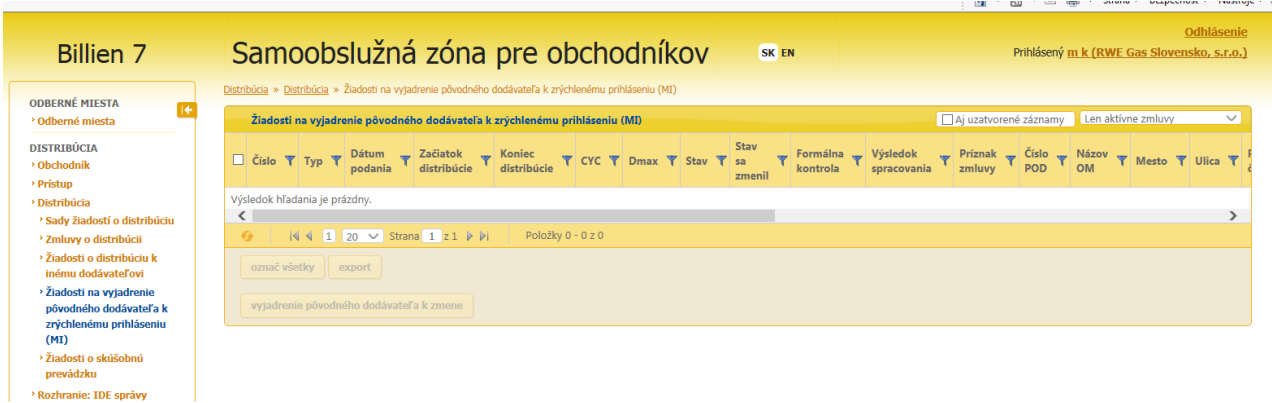

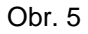

Termíny pre predkladanie súhlasov sú ustanovené v platnom Prevádzkovom poriadku PDS

<span id="page-36-0"></span>[Prevádzkový-poriadok-SPP-distribúcia.pdf \(spp-distribucia.sk\)](https://www.spp-distribucia.sk/wp-content/uploads/2023/04/Prev%C3%A1dzkov%C3%BD-poriadok-SPP-distrib%C3%BAcia.pdf)

# **FORMÁT ELEKTRONICKEJ ŽIADOSTI O POSKYTNUTIE MINIMÁLNYCH TARÍF A ĎALŠÍCH ÚDAJOV POTREBNÝCH PRE VYPRACOVANIE ŽIADOSTI O ZMENU DODÁVATEĽA**

Formát súboru (DEX.DIS.48):

Štruktúra názvu súboru :

*RRRRMMDD*\_ *hhmmss\_*TARIFY\_*Alias shippera\_new*\_ *RRRR\_MM*.csv

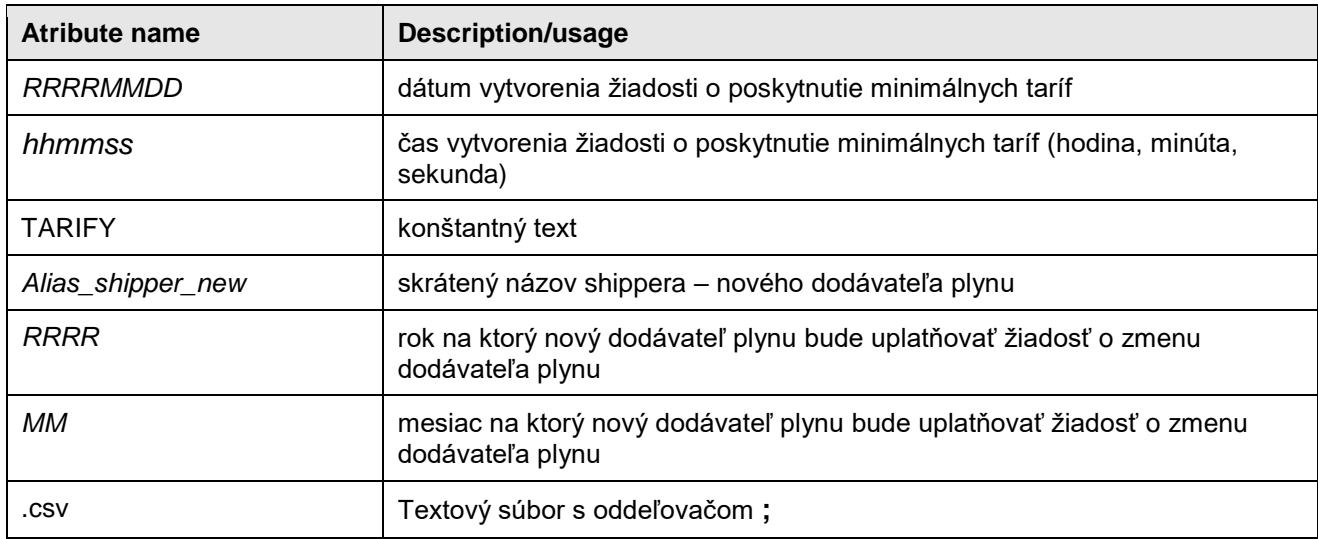

Príklad :

Názov súboru pre požiadavku na poskytnutie minimálnych taríf pre proces zmeny dodávateľa plynu k 1. septembru 2015, novým dodávateľom je spoločnosť s fiktívnym obchodným menom Plyn, s.r.o alias "Plyn" :

Pre proces zmeny dodávateľa - ZmS

```
20150803_112132_TARIFY_Plyn_2015_09.csv
```
#### Štruktúra súboru :

Hlavička súboru :

<POD>

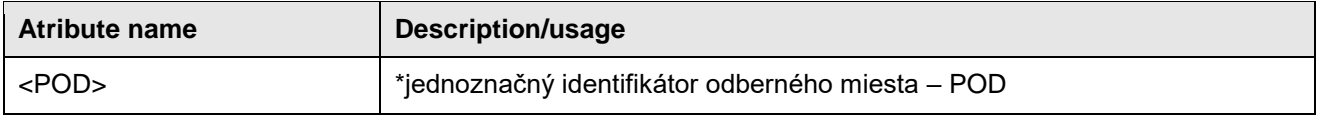

\* Povinný údaj

Príklad :

Dáta v súbore :

POD SKSPPDIS000120784540

Žiadosť o minimálne tarify je importovaná cez B7 Self Care príslušného shippera

[Distribúcia»](https://sc.sppd.local/SelfCare/distribution/shipper/detail/1476754/)[Rozhranie: Zmluvy o distribúcii \(importy\)»](https://sc.sppd.local/SelfCare/distribution/import/distributioncontractrequestsets/)Importy žiadostí o poskytnutie minimálnch taríf

Pomocou tlačítka "nový import"

Požadované dáta budú zaslané v prílohe e-mailu " Oznámenie o minimálnych tarifách". V prípade veľkého počtu OM v žiadosti ( nad 2000) bude export rozdelený do viacerých súborov ( cca po 2200 )

Video návod je k dispozícii na WEB stránke SPP D v časti technické podmienky elektronickej komunikácie pod názvom "Minimálne tarify".

### <span id="page-37-0"></span>**FORMÁT ELEKTRONICKÉHO OZNÁMENIA PDS O MINIMÁLNYCH TARIFÁCH POTREBNÝCH PRE VYPRACOVANIE ŽIADOSTI O ZMENU DODÁVATEĽA**

#### Formát súboru (DEX.DIS.49):

Štruktúra názvu súboru :

*RRRRMMDD*\_*hhmmss*\_TARIFY\_D\_*Alias shippera\_new*\_*RRRR\_MM*.csv

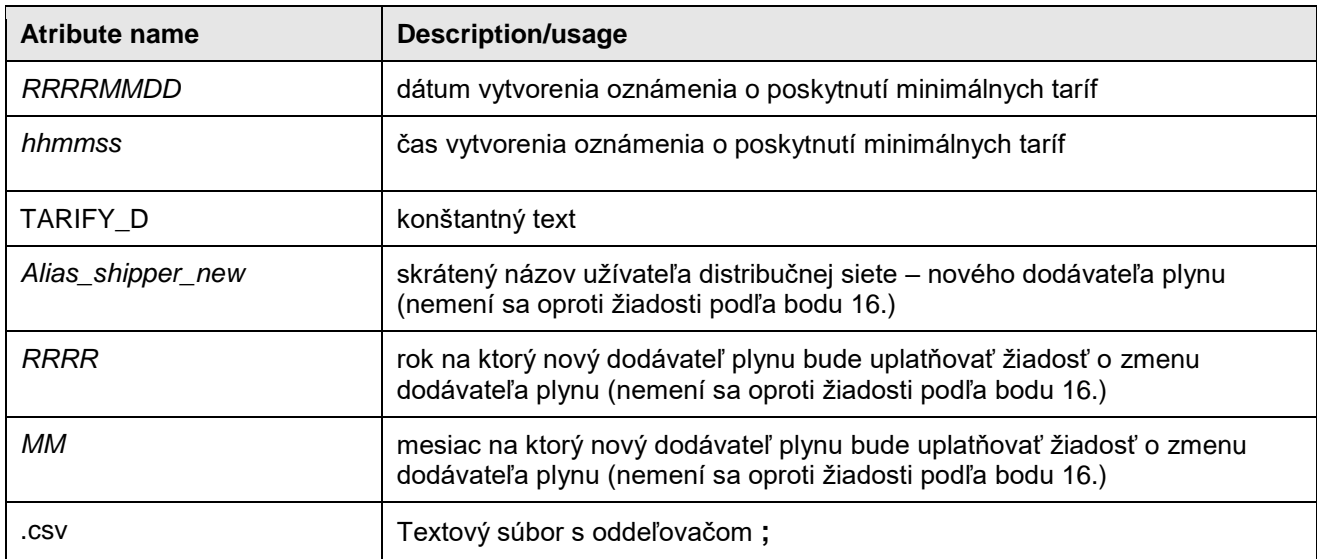

Príklad :

Názov oznámenia/odpovede pre požiadavku na poskytnutie minimálnych taríf pre proces zmeny dodávateľa plynu k 1.9. 2015, novým dodávateľom je spoločnosť s fiktívnym obchodným menom Plyn, s.r.o alias "Plyn":

### 20150803\_112132\_TARIFY\_D\_Plyn\_2015\_09.csv

### Štruktúra súboru :

#### Hlavička súboru :

<POD>;<tarifa\_D>;<typ\_tarify>;<Dmax>;<CYC><Od>;<Do>;<SLP>;<EYC>;<Shipper>;<Meradlo>;<meradl o\_datum>;<OM\_nazov;OM\_mesto>;<OM\_ulica;OM\_cislo>;<OM\_PSC;MRU>

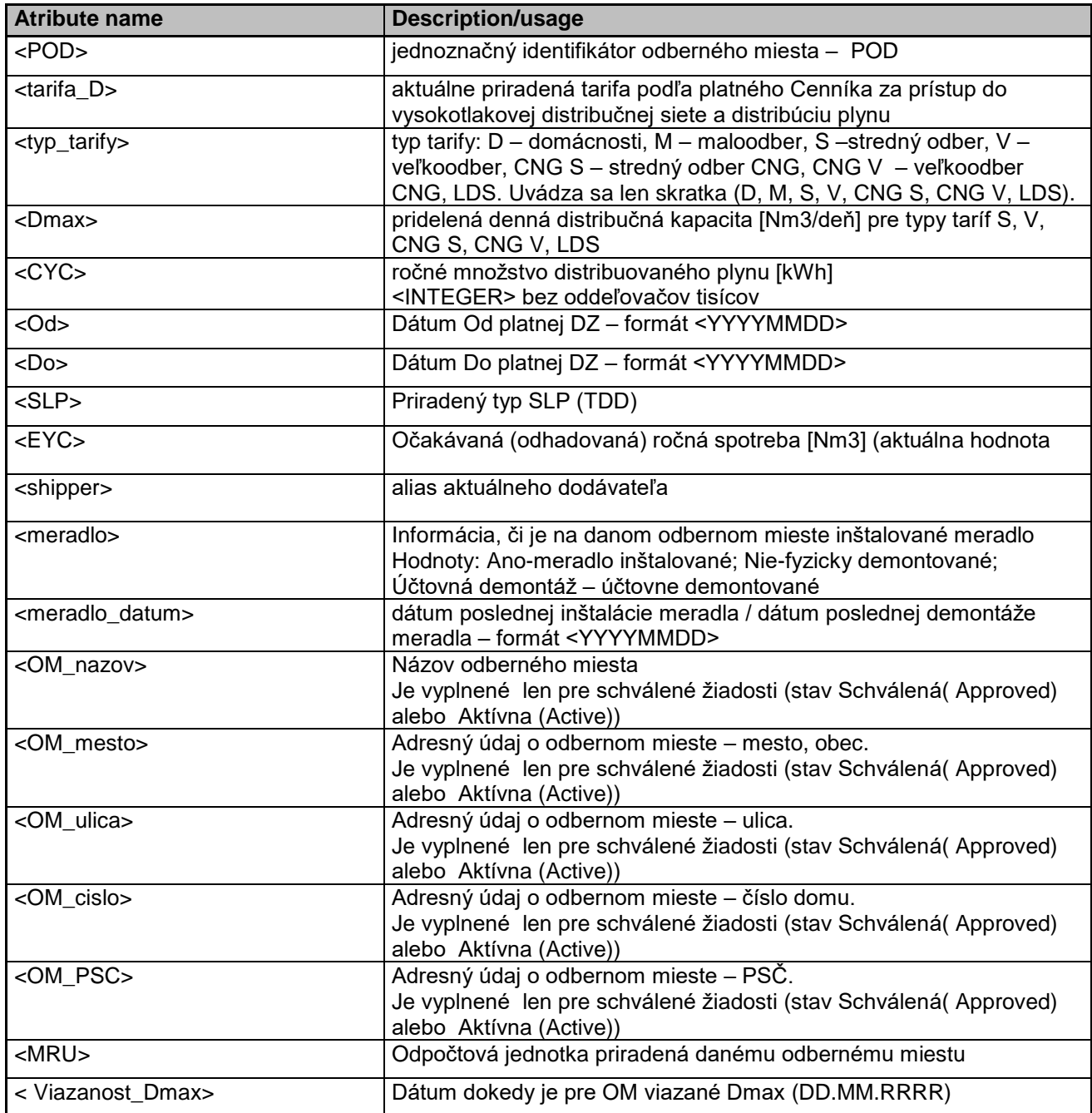

Dáta v súbore :

POD;tarifa\_D;typ\_tarify;Dmax;CYC;Od;Do;SLP;EYC;shipper;meradlo;meradlo\_datum;OM\_nazov;OM\_mest o;OM\_ulica;OM\_cislo;OM\_PSC;MRU

SKSPPDIS000135988553;MA;D;;125;20120101;20121231;domo1;125; RWE\_Gas;ano;20101020;Jan Kocourek;Bratislava;Plynárenská;11;825 11; R01BA500

# <span id="page-39-0"></span>**SPÔSOB SPRACOVANIA TEXTOVÝCH SÚBOROV S ÚDAJMI**

Súbory spomenuté v tomto dokumente musia byť v textovom formáte csv s oddeľovačom [**;**] Pokiaľ sú súbory vytvárané v prostredí Microsoft EXCEL je potrebné použiť voľbu Uložiť ako a vybrať typ súboru csv (oddelený čiarkami) (\*.csv). Pre údaje CYC a Dmax použitie oddeľovačov tisícov a desatinných miest **je vylúčené.**

Pri zadávaní telefónneho čísla v prostredí Microsoft EXCEL je potrebné dané pole nastaviť do textového formátu, aby pri prevode do textového súboru (\*.csv) nebolo číslo prevedené do úsporného exponenciálneho tvaru (napr. tel. číslo 421905664321 je zobrazené ako 4,21906E+11) čo je z hľadiska telefonovania trochu problém.

Z dôvodu možných problémov s diakritikou pri spracovaní súborov je nutné používať kódovú stránku CP 1250 a povolené znaky uvedené v priloženej tabuľke označené zelenou farbou. Žiadosti, ktoré budú obsahovať nepovolené znaky budú zamietnuté.

Neodporúčame používať textový reťazec "spp-d" v e-mailových adresách dodávateľov plynu určených na komunikáciu s PDS.

<span id="page-39-1"></span>Video návod k urýchleniu filtrovania POD pomocou GUI je k dispozícii na WEB stránke SPP D v časti technické podmienky elektronickej komunikácie pod názvom " Filter POD cez CSV".

### **PRECHODNÉ A ZÁVEREČNÉ USTANOVENIA**

Táto verzia ver 1.7.0. Technických podmienok elektronickej komunikácie PDS (TPEK) je určená výlučne pre použitie v informačnom systéme SPP-distribúcia, a.s. Billien 7. Autor TPEK si vyhradzuje právo ich aktualizácie.